## Installation Guide for OmniVista 2500 NMS Enterprise Version 4.2.1.R01

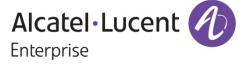

September 2016
Part Number 060444-10
READ THIS DOCUMENT

ALE USA Inc. 26801 West Agoura Road Calabasas, CA 91301 +1 (818) 880-3500

# **Table of Contents**

| OmniVista 2500 NMS Enterprise 4.2.1.R01 Installation Guide  | 1            |
|-------------------------------------------------------------|--------------|
| Deploying the Virtual Appliance in VMware ESXi              | 1            |
| Deploying the Virtual Appliance in VirtualBox               |              |
| Deploying the Virtual Appliance in Hyper-V                  | 12           |
| Completing the OmniVista 2500 NMS-E 4.2.1.R01 Installation  |              |
| Launching the Console, Setting a Password and an IP Address |              |
| Upgrading from a Previous Version of OmniVista 2500 NMS     | 20           |
| Upgrading from OmniVista 2500 NMS 3.5.7                     |              |
| Upgrading from OmniVista 2500 NMS 4.1.2.R03                 | 22           |
| Upgrading from a VA Installation                            | 22           |
| Upgrading from a Non-VA Installation                        | 26           |
| Using the Virtual Appliance Menu                            | 30           |
| Help                                                        |              |
| Configure the Virtual Appliance                             |              |
| Heľp                                                        |              |
| Display Current Configuration                               |              |
| Configure IP                                                | 33           |
| Configure Ports                                             | 33           |
| Configure Default Gateway                                   |              |
| Configure Hostname                                          |              |
| Configure DNS Server                                        |              |
| Configure Timezone                                          |              |
| Configure Route                                             |              |
| Configure Network Size                                      |              |
| Configure Keyboard Layout                                   |              |
| Update SSL Certificate                                      |              |
| Configure NTP Client                                        |              |
| Configure Proxy                                             |              |
| Import JRE CA Certificate                                   |              |
| Exit                                                        |              |
| Run Watchdog Command                                        |              |
| Upgrade/Restore VA                                          |              |
| Change Password                                             |              |
| Logging Power Off                                           |              |
| Reboot                                                      |              |
| Advanced Mode                                               |              |
| Log Out                                                     |              |
| Δnnendix Δ – Generating an Evaluation License               | Δ <u>-</u> 1 |
| ADDEDITIE A = GEOETSIIOO SO EVSIIISIIOO I RODGO             | 44-1         |

This document details the OmniVista 2500 NMS Enterprise 4.2.1.R01 (OV 2500 NMS-E 4.2.1.R01) installation/upgrade process. For information on getting started with OmniVista 2500 NMS after installation (e.g., using the Web GUI, discovering network devices) see the *Getting Started Guide* in the OmniVista 2500 NMS on-line help (accessed from Help link at the top of the main OmniVista 2500 NMS Screen).

Specific platform support and recommended system configuration information are available in the *OmniVista 2500 NMS-E 4.2.1.R01 Release Notes*.

Important Note: This document details installing OV 2500 NMS-E 4.2.1.R01 as well as upgrading from a previous version of OmniVista 2500 NMS. If you are upgrading from a previous version, there are upgrade tasks that must be performed <u>before</u> installing the new version of OmniVista. If you are upgrading, go to the upgrade section.

OV 2500 NMS-E 4.2.1.R01 is installed as a Virtual Appliance, and can be deployed on the following hypervisors: VMware ESXi, VirtualBox, Hyper-V:

VMware ESXi: 5.5 and 6.0

VirtualBox: 5.0.10MS Hyper-V: 2012 R2.

The sections below detail each of the steps required to deploy OV 2500 NMS-E 4.2.1.R01 as Virtual Appliance on VMware, VirtualBox, and Hyper-V.

## **Deploying the Virtual Appliance in VMware ESXi**

Note that in the instructions below, vCenter is used for demonstration purposes.

- 1. Download and unzip the OVF package.
- **2.** Log into vCenter and open the vSphere client.
- **3.** Select the Host on which you want to install OV 2500 NMS-E 4.2.1.R01, click on **File - Deploy OVF Template**. The Deploy OVF Template Wizard appears.

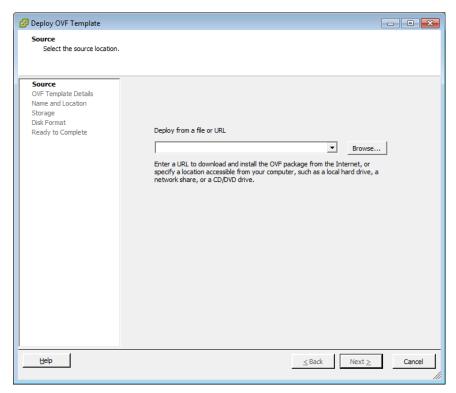

- **4.** Click on the **Browse** button and locate the OV 2500 NMS-E 4.2.1.R01 Application file in the unzipped OVF folder (e.g., ovnmse-4.2.1.R01-65.0.ovf).
- **5.** Select the file and click **Open** (or double click on the file). The file will appear in the "Deploy from a file or URL" field. Click **Next**. The OVF Template Details Screen appears.

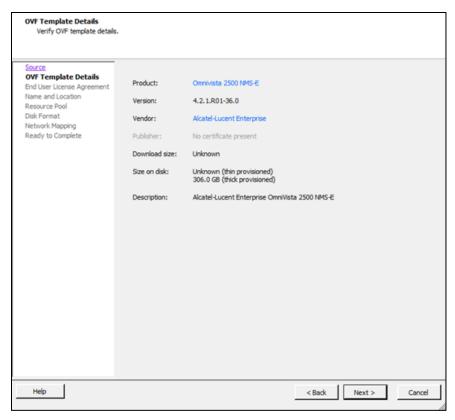

6. Review the OVF details and click Next. The End User License Agreement Screen appears.

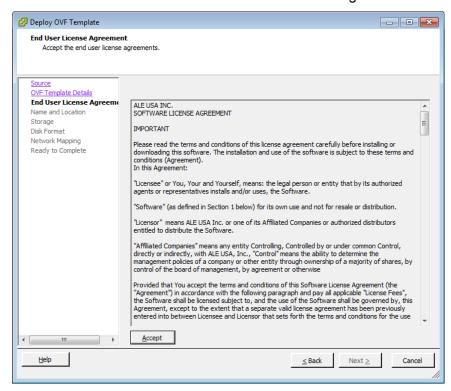

**7.** Review the License Agreement, click **Accept**, then click **Next**. The Name and Location Screen appears.

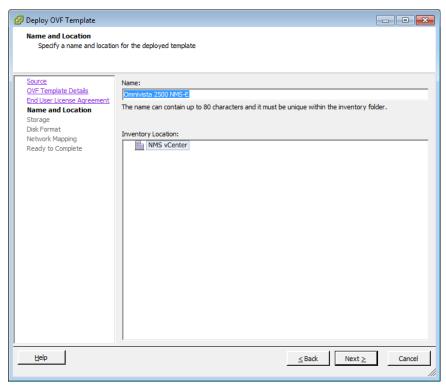

- 8. Specify a Name and Inventory Location for the deployed template, then click Next.
- **9.** If you have configured a Resource Pool, the Resource Pool Screen (below) appears. Select the host server and click **Next**.

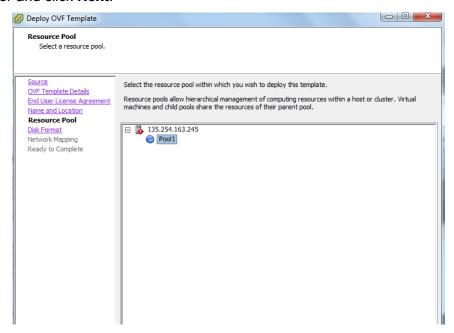

If a host server only has storage configured, the Disk Format Screen will appear.

If you have multiple storage locations configured, the Storage Screen (below) appears. Select the destination storage where the template is to be deployed, then click **Next**. The Disk Format Screen appears.

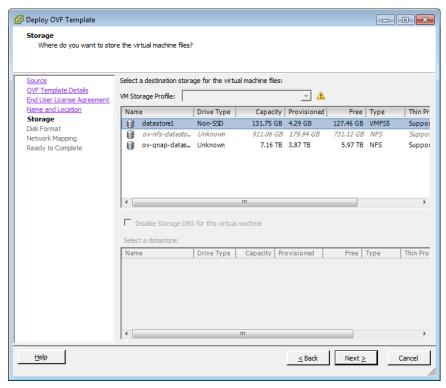

5

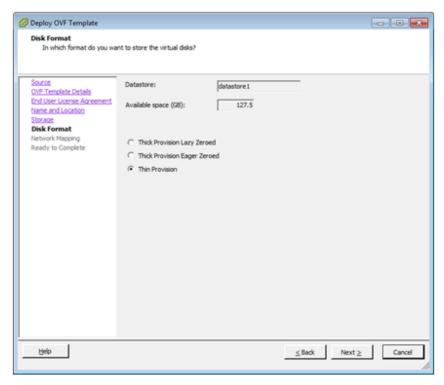

10. Select Thin Provision, then click Next. The Network Mapping Screen appears.

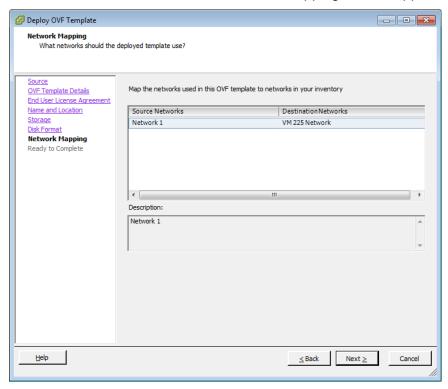

**11.** Select network that the deployed OVF template will use, then click **Next**. The Ready to Complete Screen appears.

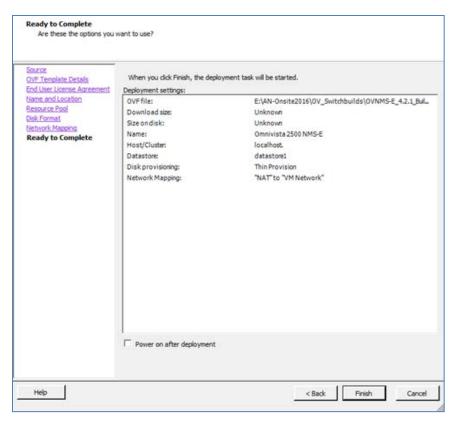

**12.** Review the configuration and click **Finish**. (You can select the "Power on after deployment" option to automatically power on the VA when deployment is complete.) A status window appears and displays the progress of the deployment. If you select the "Close this dialog when completed" option, the progress window will automatically close when the deployment is complete. If not, click **Close** at the completion of the deployment to close the window.

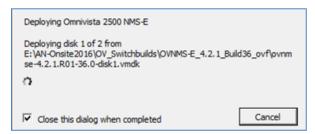

**13.** If the new Virtual Appliance was not powered on via the deployment wizard, power on the VM now. Right-click on the VM in the Navigation Tree and select **Power - Power On**.

Once the Virtual Appliance is powered on, go to <u>Completing the OmniVista 2500 NMS-E 4.2.1.R01 Installation</u> to complete the installation.

## **Deploying the Virtual Appliance in VirtualBox**

Note that in the instructions below, VirtualBox 5.0.10 in Windows 7 is used for demonstration purposes.

- 1. Download and unzip the OVF package.
- 2. Log into Windows 7 and open the Oracle VM VirtualBox tool.

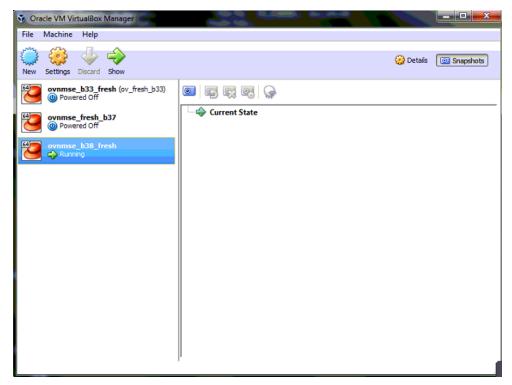

3. Click File > Import Appliance.

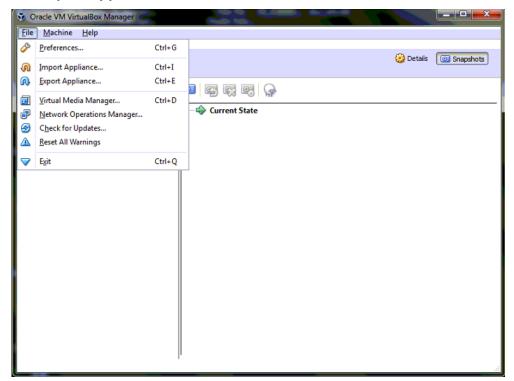

**4.** Click **browse** icon then select the **folder** which you extracted at step 1 above, then click **Next**.

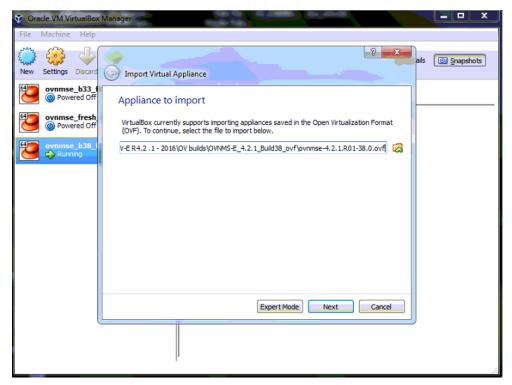

5. Review the configuration and click Import.

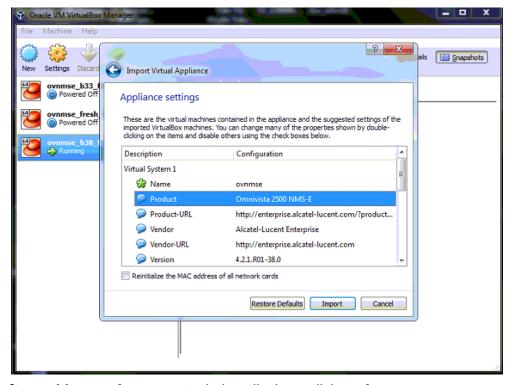

6. The Software License Agreement window displays, click on Agree.

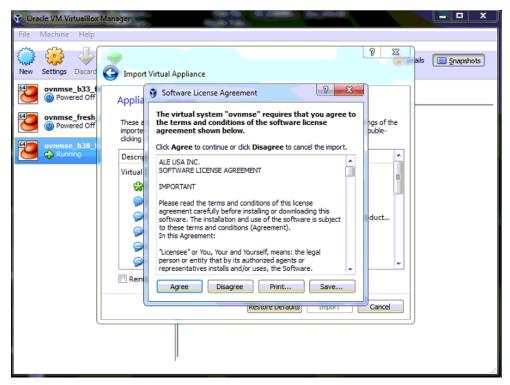

7. A status window appears and displays the progress of the deployment.

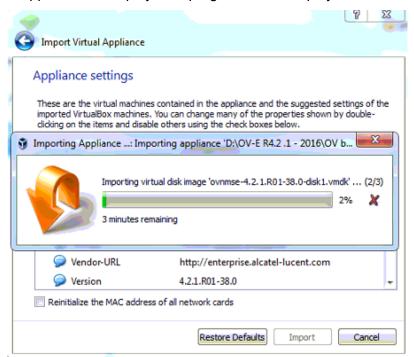

**8.** After the process is completed, right-click on the VM in the Navigation Panel and select **Start** - **Normal Start**.

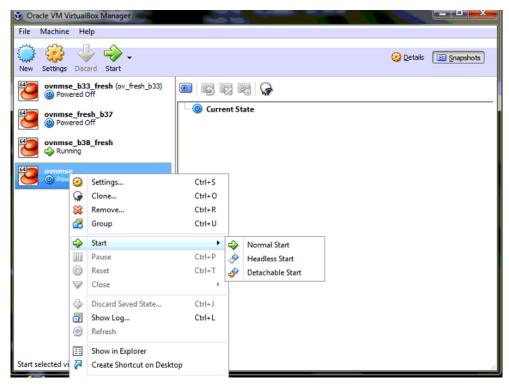

9. Configure the Network Adapter. Right-click on the VA and select Settings.

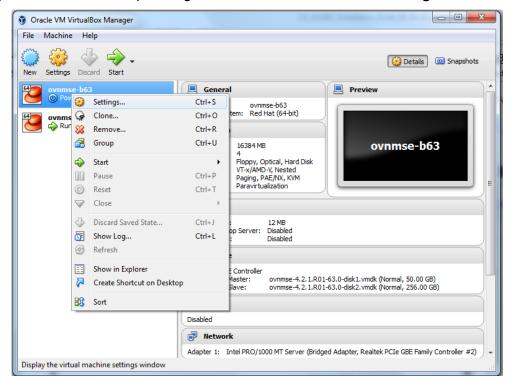

**10.** Select **Network**, then select the Network Adaptor that you created when you configured VirtualBox.

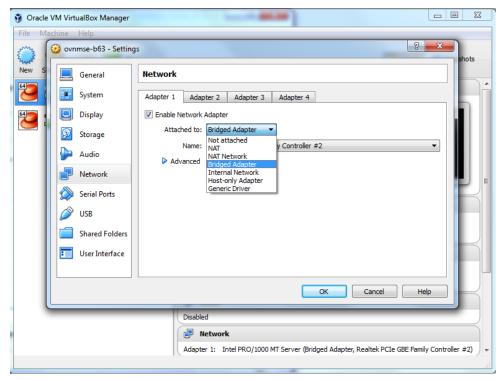

Once the Virtual Appliance is powered on, go to <u>Completing the OmniVista 2500 NMS-E</u> 4.2.1.R01 Installation to complete the installation.

## Deploying the Virtual Appliance in Hyper-V

Note that in the instructions below, Hyper-V in Windows 2012 is used for demonstration purposes.

- 1. Download and unzip the OVF Hyper-V package.
- 2. Log into Windows 2012 and open the Hyper-V tool.

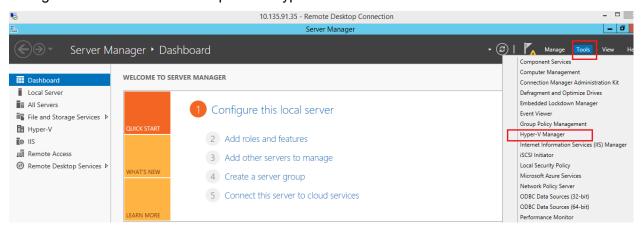

**3.** Select the Host on which you want to install OmniVista 2500 NMS, click on **Actions > Import Virtual Machine**.

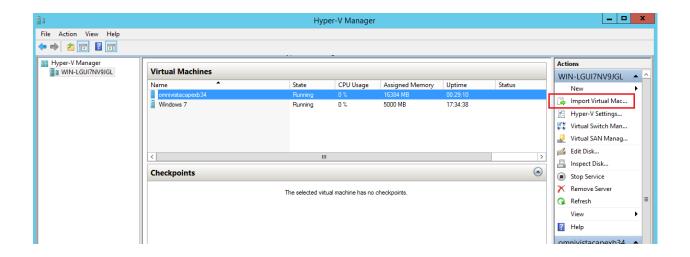

4. The Import Virtual Machine Wizard appears.

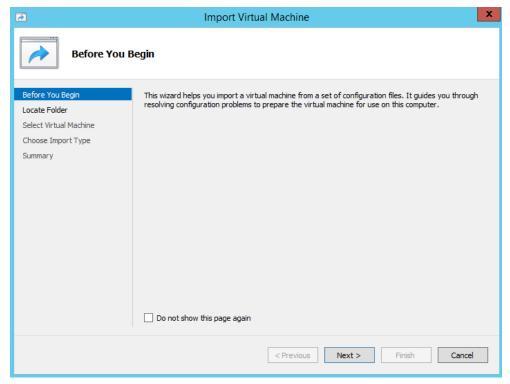

**5.** Click **Next** to go to the Locate Folder Screen, select the **Folder** that you extracted in Step 1, then click **Next**.

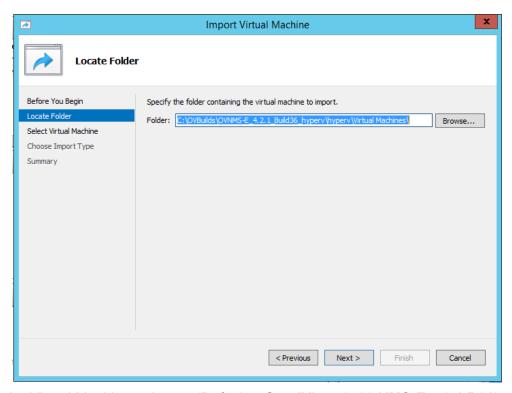

**6.** Select the Virtual Machine to import (Default = **OmniVista-2500 NMS-E-4.2.1.R01**), then click **Next**.

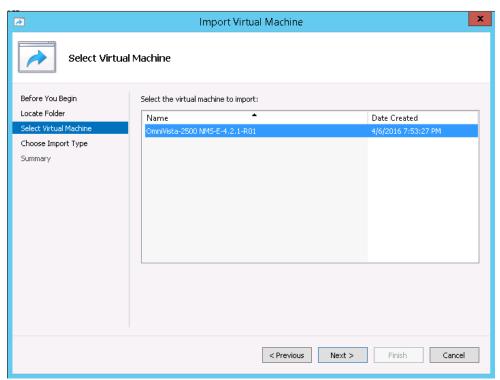

**7.** Select the default Import Type: **Copy the virtual machine (create a new unique ID)**, then click **Next**.

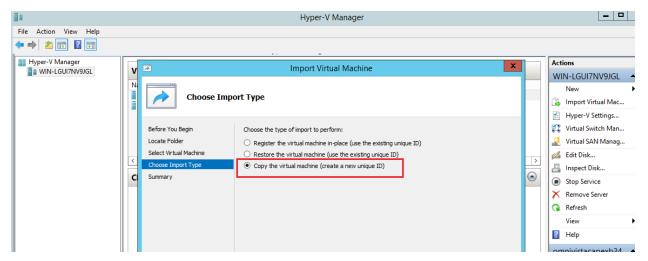

**8.** Specify folders to store the Virtual Machine files (or accept the default folders), then click **Next**.

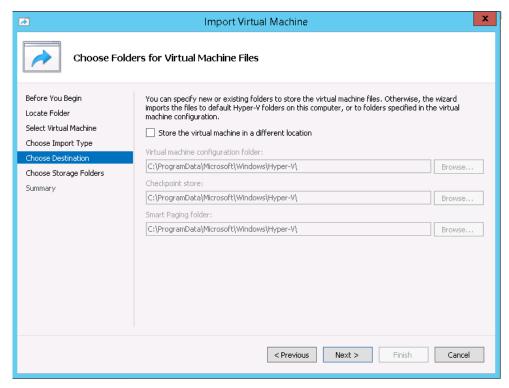

9. Choose folders to store the Virtual Hard Disks or accept the default location and click Next.

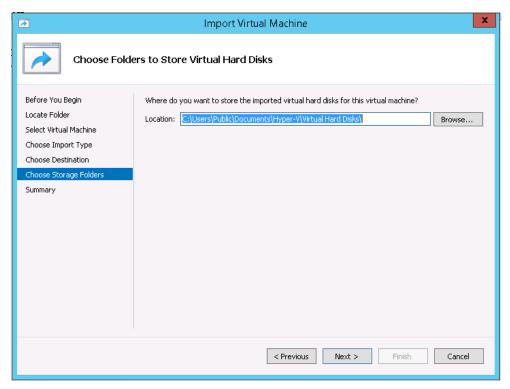

- **10.** Review the import configuration and click **Finish**. (Click **Previous** to return to a screen and make changes.)
- 11. Configure the Network Adapter. Right-click on the VA and select **Settings**.

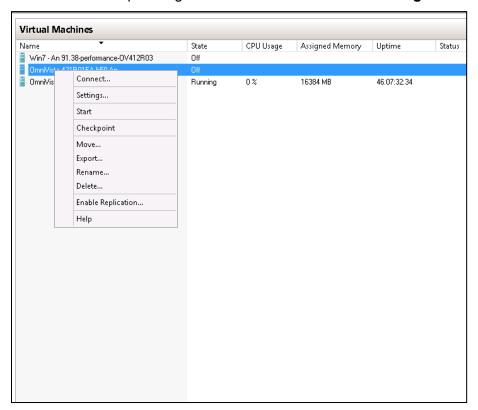

**12.** Select **Network Adapter**, then select the Virtual Switch that you created when you configured Hyper-V.

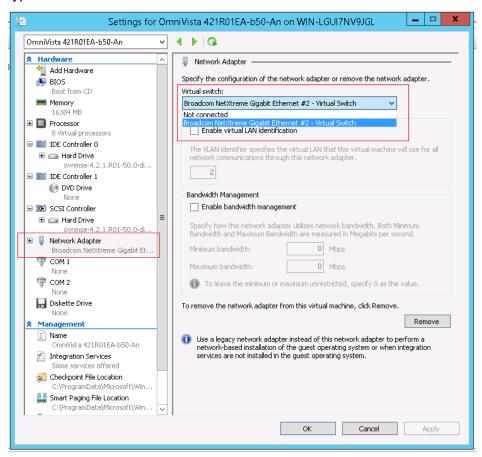

After the process is completed, right-click on the VM in the Navigation Panel and select **Start**. Once the Virtual Appliance is powered on, go to <u>Completing the OmniVista 2500 NMS-E 4.2.1.R01 Installation</u> to complete the installation.

## Completing the OmniVista 2500 NMS-E 4.2.1.R01 Installation

Follow the steps in the following sections to complete the OV 2500 NMS-E 4.2.1.R01 installation.

## Launching the Console, Setting a Password and an IP Address

**1.** Launch the Console for the new VM. (In vCenter, this can be done by right-clicking on the VM in the Navigation Tree and selecting **Open Console**.) The password prompt appears.

**2.** Specify a new administrative password, then re-enter to confirm the new password. Press **Enter** to configure System IP.

**Note:** The password should be an alpha-numeric string with a minimum of eight (8) characters and should not be based on dictionary words. Be sure to store the password in a secure place. Users will be prompted for the password at the end of the installation. Lost passwords cannot be retrieved.

- 3. Enter an IPv4 address.
- 4. Enter the IPv4 network mask.
- **5.** Press **y** and **Enter** to confirm, then press **Enter** to continue.
- 6. The Memory Configuration Based on Network Size option is displayed.

Select the number of devices OV 2500 NMS-E 4.2.1.R01 will manage. To select a range, enter its corresponding number at the command prompt (e.g., enter **2** for Medium). Ranges include:

- Low (fewer than 500 devices)
- Medium (500 to 2,000 devices)
- High (2,000 to 5,000 devices)
- Very High (5,000 to 10,000 devices).

Press **y** and **Enter** to confirm, then press **Enter** to display the Configure the Virtual Appliance Main Menu.

7. The Configure The Virtual Appliance Main Menu is displayed.

```
Configure The Virtual Appliance
[1] Help
[2] Display Current Configuration
: [3] Configure IP
: [4] Configure Ports
[5] Configure Default Gateway
[6] Configure Hostname
[7] Configure DNS Server
[8] Configure Timezone
[9] Configure Route
[10] Configure Network Size
[11] Configure Keyboard Layout
[12] Configure NTP Client
[13] Configure Proxy
[0] Exit Configuration Menu And Continue
*) Type your option:
```

**8.** Enter **2** and press **Enter** to display the current configuration.

```
Current configuration
Product Name: Alcatel-Lucent Enterprise OmniVista 2500 NMS 4.2.1.R01 EA
Build Number: 67
Patch Number: 0
Build Date: 09/09/2016
IPv4 Address: 10.255.221.224
NetMask: 255.255.255.0
HTTP Port: 80
ITTPS Port: 443
Default gateway 📭: 10.255.221.254
Hostname: omnivista
Timezone: America/Los_Angeles
Data LUM size: 256G
Data LUM available (free) space: 234G
Network Size: Low (lower than 500) devices
Proxy Status: Enabled
Proxy: ost: 10.255.10.80:8080
Proxy username:
Proxy password:
Press [Enter] to continue
```

The current OV appliance configuration is displayed. You can go to the <u>Configure The Virtual Appliance Menu</u> to configure additional settings (e.g., Default Gateway, Proxy, DNS) that may be required to access OV 2500 NMS-E 4.2.1.R01 and perform upgrades. Please configure other settings as required.

**Note:** OV 2500 NMS-E 4.2.1.R01 makes an HTTPS connection to the OmniVista 2500 NMS External Repository for upgrade software, Application Visibility Signature Files, and ProActive Lifecycle Management. If the OmniVista 2500 NMS Server has a direct connection to the Internet, a Proxy is not required. Otherwise, a Proxy should be configured to enable OV 2500 NMS-E 4.2.1.R01 to connect to the OmniVista 2500 NMS External Repository.

- 9. Press Enter. The Virtual Appliance Menu is displayed again.
- **10.** After completing all required settings (and after all services are running), enter <a href="https://OVServerlPaddress">https://OVServerlPaddress</a> in a supported browser to launch OV 2500 NMS-E 4.2.1.R01.

## **Upgrading from a Previous Version of OmniVista 2500 NMS**

Follow the steps below to backup an existing OmniVista 2500 NMS Database and restore it to the new installation. The procedure is different depending on whether your existing installation is 3.5.7 or 4.1.2.R03.

**Note:** You cannot upgrade directly from OmniVista 2500 NMS 4.1.1 or 4.1.2R01/R02 to 4.2.1.R01. You must first upgrade from 4.1.1 or 4.1.2R01/R02 to 4.1.2.R03. See the applicable Installation Guide to upgrade from 4.1.1 or 4.1.2.R02/R03.

## **Upgrading from OmniVista 2500 NMS 3.5.7**

Follow the steps below to upgrade from OmniVista 2500 NMS 3.5.7 to 4.2.1.R01.

- **1.** On the existing installation of OmniVista 2500 NMS (3.5.7), change "admin" user's password to "switch".
- **2.** On the existing installation of OmniVista 2500 NMS, open the **Server Backup** Application and perform a backup. See the OmniVista 2500 NMS 3.5.7 Server Backup Application On-Line Help for more information.
- 3. Perform a fresh deployment of OV 2500 NMS-E 4.2.1.R01 (VMware, VirtualBox, Hyper-V).

**Note:** If you have not shutdown the 3.5.7 installation, make sure that it is shutdown after performing the backup so there is no IP address conflict between the 3.5.7 installation and the 4.2.1.R01 installation.

- **4.** Use an SFTP client to copy backup file generated in Step 2 above, to a fresh installation of OV 2500 NMS-E 4.2.1.R01. Make sure the destination directory is "backups".
  - SFTP User: cliadmin
  - SFTP Password: <password when deploying VA>
  - SFTP Port: 22
- **5.** Login to OV 2500 NMS-E 4.2.1.R01 VA machine using **cliadmin** account.

**Note:** It is recommended that you take a VM Snapshot prior to the upgrade. (In vSphere you right-click on the VM and select **Snapshot - Take Snapshot**.)

**6.** Enter **4** and press **Enter** to choose the **Upgrade/Restore VA** option.

7. Enter 6 and press Enter to choose the Restore OV2500 NMS Data.

**8.** The list of backup files will display, choose a Backup File by selecting the number (e.g., 1) in the list and pressing **Enter**.

```
Choose the backup to restore:
[1] ov357bglorewin8_10.95.136.59_2016-06-17--15-28.osb
[0] Exit
(*) Type your option: 1
Would you like to restore by the backup file
[1] ov357bglorewin8_10.95.136.59_2016-06-17--15-28.osb
[y|n] (y): y
```

- **9.** Press **y** at the confirmation prompt, and press **Enter**. Then press **y** at the warning confirmation prompt and press **Enter**.
- **10.** Wait for all OV 2500 NMS-E 4.2.1.R01 Services start up. Use the "Display Status of All Running Services" option of the **Run Watchdog** command in the **Virtual Appliance Menu** to view the status of services.

**Note:** After all Services start up, it is recommended that you take a VM snapshot. (In vSphere you right-click on the VM and select **Snapshot - Take Snapshot**.)

- **11.** Once all services have started, enter *https://OVServerIPaddress* in a supported browser to launch OV 2500 NMS-E 4.2.1.R01.
- **12.** After logging into OV 2500 NMS-E 4.2.1.R01, you will be required to enter the OV 2500 NMS-E 4.2.1.R01 Production License Key. Enter the Production License Key. For procedures on generating an Evaluation License, see Appendix A.
- **13.** You must now restart all services. Go to the Watchdog Screen in the OmniVista GUI (Administrator Control Panel Watchdog) and click on the Restart All button to restart all services again. When all services restart, you will be able to log into OV 2500 NMS-E 4.2.1.R01.

**Note:** It is recommended that you check the OmniVista Software Repository for any new patches/updates. On **The Virtual Appliance Menu**, select **4 – Upgrade/Restore VA**, then select **2 – 4.2.1.R01 (Current Release)**.

**Note:** It may take up to one (1) hour for OV 2500 NMS-E 4.2.1.R01 to populate network data (e.g., VLANs information, Unified Access information).

## Upgrading from OmniVista 2500 NMS 4.1.2.R03

The procedures below detail upgrading from a 4.1.2.R03 <u>VA installation</u> or a 4.1.2.R03 <u>Non-VA installation</u>.

## Upgrading from a VA Installation

Follow the steps below to upgrade from a VA installation of OmniVista 4.1.2.R03 to OV 2500 NMS-E 4.2.1.R01.

**Important Note:** By default, OV 2500 NMS-E 4.2.1.R01 is partitioned as follows: HDD1:50GB and HDD2:256GB. If you are managing more than 500 devices it is recommended that you increase to provisioned hard disk using the Configure Network Size option in the Configure The Virtual Appliance Menu (Configure The Virtual Appliance Menu - Configure Network Size (10) - Configure Data Partition (4)).

**1.** From OV 4.1.2.R03 VA system, open a Console on the VM to access the Virtual Appliance Menu. Type **4** and press **Enter** to choose the **Backup/Restore OmniVista 2500 NMS** option.

**2.** Enter **1** and press **Enter** to choose **Backup OmniVista 2500 NMS** option from the Backup/Restore OmniVista 2500 NMS menu.

**3.** Enter the Backup's base name (default is "ov2500nms"), then press **Enter**. If no base name is specified, "ov2500nms" will be used as the default base name. The backup will begin.

After backup is finished, the output filename will be displayed: <base name>\_<yyyy-MM-dd--HH-mm>.bk (e.g., ov2500nms\_2016-01-20- -16-15.bk). A backup includes OV2500 data backup (.osb), MongoDB data backup (.mgb) and license data backup (.lic).

- **4.** FTP to the OmniVista 4.1.2.R03 Server to retrieve the backup file created above (admin/admin, Port 8888).
- 5. Perform a fresh deployment of OV 2500 NMS-E 4.2.1.R01 (VMware, VirtualBox, Hyper-V).
- **6.** Use an SFTP client to copy the backup file generated in Step 3 above, to the fresh installation of OV 2500 NMS-E 4.2.1.R01 VA. Make sure the destination directory is "backups".
  - SFTP User: cliadmin
  - SFTP Password: <password when deploying VA>
  - SFTP Port: 22

The default Mongo Database passwords are the same for 4.1.2.R03 and 4.2.1.R01. If you are upgrading from 4.1.2.R03 and did not change the default Mongo password, steps **7 through 11** below are **not required unless**:

- You changed the default password in 4.1.2.R03, or
- You upgraded from 4.1.2.R01/R02 to R03 and are upgrading to 4.2.1.R01.
- **7.** After the installation is completed, open a Console on the VA, and from the Virtual Appliance Menu, enter **5** and press **Enter** to choose the **Change Password** option.

8. Enter 3 and press Enter to choose the Change Mongodb Database Password option.

**9.** Enter option 1 and enter the "old" Mongo Administrator password (this is the current OmniVista 4.2.1.R01 password -ale2@!\*passwd), then enter the "new" Mongo Administrator password (this is the 4.1.2.R03 Administrator password). Now Enter option 2 & enter old Ngnms application user password (this is the current OmniVista 4.2.1.R01 password - ale2@!\*dbpasswd), then enter new Ngnms application password (this is the 4.1.2.R03 Ngnms app password). Remember, you are changing the OmniVista 4.2.1 passwords to the 4.1.2.R03 passwords.

```
(*) Type your option: 3
Would you like to change password for
       [1] Mongo administrator
       [2] Ngnms application user
Provide your option [1 OR 2]: 1
Old Password for admin user:

New Password for admin user:
Confirm Password for admin user:

(*) Type your option: 3
Would you like to change password for
       [1] Mongo administrator
       [2] Ngnms application user
Provide your option [1 OR 2]: 2
Old Password for dbadmin user:
New Password for dbadmin user:
Confirm Password for dbadmin user:
```

**10.** After completing the password change, use the **Run Watchdog** command in the Virtual Appliance Menu to restart all services.

**11.** Enter **3** and press **Enter** to choose the **Run Watchdog Command** option. At the prompt, enter **5** and press **Enter** to choose **Restart All Services** option. Wait until all services have restarted, then go to Step 12.

**Note:** It is recommended that you take a VM Snapshot prior to the upgrade (Step 12). (In vSphere you right-click on the VM and select **Snapshot - Take Snapshot**.)

**12.** From the Virtual Appliance Menu, enter **4**, then press **Enter** to select the **Upgrade/Restore VA** option.

**13.** Enter **6** and press **Enter** to choose **Restore OmniVista 2500 NMS Data** option from the Upgrade VA menu.

**14.** Choose a Backup File by selecting the number (e.g., 1) in the list and pressing **Enter**.

**15.** Press **y** at the confirmation prompt, and press **Enter**. Then press **y** at the warning confirmation prompt and press **Enter**.

**16.** Wait for all OV 2500 NMS-E 4.2.1.R01 Services start up. Use the "Display Status of All Running Services" option of the **Run Watchdog** command in the **Virtual Appliance Menu** to view the status of services.

**Note:** After all Services start up, it is recommended that you take a VM snapshot. (In vSphere you right-click on the VM and select **Snapshot - Take Snapshot**.)

- **17.** Once all services have started, enter *https://OVServerIPaddress* in a supported browser to launch OV 2500 NMS-E 4.2.1.R01.
- **18.** After logging into OV 2500 NMS-E 4.2.1.R01, you will be required to enter the OV 2500 NMS-E 4.2.1.R01 Production License Key. Enter the Production License Key (you may also use your existing 4.1.x Production License Key). For procedures on generating an Evaluation License, see Appendix A.
- **19.** You must now restart all services. Go to the Watchdog Screen in the OmniVista GUI (Administrator Control Panel Watchdog) and click on the Restart All button to restart all services again. When all services restart, you will be able to log into OV 2500 NMS-E 4.2.1.R01.

**Note:** It is recommended that you check the OmniVista Software Repository for any new patches/updates. On **The Virtual Appliance Menu**, select **4 – Upgrade/Restore VA**, then select **2 – 4.2.1.R01 (Current Release)**.

**Note:** It may take up to one (1) hour for OV 2500 NMS-E 4.2.1.R01 to populate network data (e.g., VLANs information, Unified Access information).

## Upgrading from a Non-VA Installation

Follow the steps below to upgrade from a non-VA installation of 4.1.2.R03 (Windows/Linux) to OV 2500 NMS-E 4.2.1.R01.

- **1.** On the existing installation of OmniVista 2500 NMS (OmniVista 4.1.2.R03), change "admin" user's password to "switch".
- **2.** Perform a backup of the OmniVista 4.1.2.R03 installation and FTP it to a safe place outside of the server. Detailed backup procedures are provided below.
- 3. Perform a fresh deployment of OV 2500 NMS-E 4.2.1.R01 (VMware, VirtualBox, Hyper-V).
- **4.** Use an SFTP client to copy the backup file generated in Step 2 above, to the fresh installation of OmniVista 2500 NMS VA. Make sure the destination directory is "backups".
  - SFTP User: cliadmin
  - SFTP Password: <password when deploying VA>
  - **SFTP Port**: 22

The default Mongo Database passwords are the same in 4.1.2.R03 and 4.2.1.R01. If you are upgrading from 4.1.2.R03 and did not change the default Mongo password, steps **5 through 9** below are **not required unless**:

- You changed the default password in 4.1.2.R03, or
- You upgraded from 4.1.2.R01/R02 to R03 and are upgrading to 4.2.1.R01.
- **5.** After the installation is completed, open a Console on the VA, and from the Virtual Appliance Menu, enter **5** and press **Enter** to choose the **Change Password** option.

6. Enter 3 and press Enter to choose the Change Mongodb Database Password option.

```
* Change Password

* Change Password

* Change Password

* II Help

* [2] Change "cliadmin" Password

* [3] Change Mongodb Database Password

* [4] Configure Root Password

* [9] Exit
```

**7.** Enter option 1 and enter the "old" Mongo Administrator password (this is the current OmniVista 4.2.1.R01 password -ale2@!\*passwd), then enter the "new" Mongo Administrator password (this is the 4.1.2.R03 Administrator password). Now Enter option 2 & enter old Ngnms application user password (this is the current OmniVista 4.2.1.R01 password - ale2@!\*dbpasswd), then enter new Ngnms application password (this is the 4.1.2.R03 Ngnms app password). Remember, you are changing the OmniVista 4.2.1 passwords to the 4.1.2.R03 passwords.

```
(*) Type your option: 3
Would you like to change password for
        [1] Mongo administrator
        [2] Ngnms application user
Provide your option [1 OR 2]: 1
Old Password for admin user:
New Password for admin user:
Confirm Password for admin user:

(*) Type your option: 3
Would you like to change password for
        [1] Mongo administrator
        [2] Ngnms application user
Provide your option [1 OR 2]: 2
Old Password for dbadmin user:
New Password for dbadmin user:
Confirm Password for dbadmin user:
```

**8.** After completing the password change, use the **Run Watchdog** command in the Virtual Appliance Menu to restart all services.

**9.** Enter **3** and press **Enter** to choose the **Run Watchdog Command** option. At the prompt, enter **5** and press **Enter** to choose **Restart All Services** option. Wait until all services have restarted, then go to Step 10.

**Note:** It is recommended that you take a VM Snapshot prior to the upgrade (Step 10). (In vSphere you right-click on the VM and select **Snapshot - Take Snapshot**.)

**10.** From the Virtual Appliance Menu, enter **4**, then press **Enter** to select the **Upgrade/Restore VA** option.

**11.** Enter **6** and press **Enter** to choose **Restore OmniVista 2500 NMS Data** option from the Upgrade VA menu.

**12.** Choose a Backup File by selecting the number (e.g., 1) in the list and pressing **Enter**.

- **13.** Press **y** at the confirmation prompt, and press **Enter**. Then press **y** at the warning confirmation prompt and press **Enter**.
- **14.** Wait for all OV 2500 NMS-E 4.2.1.R01 Services start up. Use the "Display Status of All Running Services" option of the **Run Watchdog** command in the **Virtual Appliance Menu** to view the status of services.

**Note:** After all Services start up, it is recommended that you take a VM snapshot. (In vSphere you right-click on the VM and select **Snapshot - Take Snapshot**.)

- **15.** Once all services have started, enter *https://OVServerIPaddress* in a supported browser to launch OV 2500 NMS-E 4.2.1.R01.
- **16.** After logging into OV 2500 NMS-E 4.2.1.R01, you will be required to enter the OV 2500 NMS-E 4.2.1.R01 Production License Key. Enter the Production License Key (you may also use your existing 4.1.x Production License Key). For procedures on generating an Evaluation License, see <a href="Appendix A">Appendix A</a>.
- **17. You must now restart all services**. Go to the **Watchdog Screen** in the OmniVista GUI (**Administrator Control Panel Watchdog**) and click on the **Restart All** button to restart all services again. When all services restart, you will be able to log into OV 2500 NMS-E 4.2.1.R01.

**Note:** It is recommended that you check the OmniVista Software Repository for any new patches/updates. On **The Virtual Appliance Menu**, select **4 – Upgrade/Restore VA**, then select **2 – 4.2.1.R01 (Current Release)**.

**Note:** It may take up to one (1) hour for OV 2500 NMS-E 4.2.1.R01 to populate network data (e.g., VLANs information, Unified Access information).

## Backup Procedures for OmniVista 2500 NMS 4.1.2.R03 Non-VA (Windows/Linux)

Follow the steps below to backup OmniVista 2500 NMS 4.1.2.R03 on Windows/Linux installations.

- **1.** Go to the scripts directory of the OmniVista 2500 NMS installation folder and execute "backup-ngnms.bat" (for Windows) or "backup-ngnms.sh" (for Linux). **You must run it with Administrator privilege**.
- **2.** To perform an immediate backup, enter **n**, then press **Enter** at the "Schedule" prompt.
- **3.** Enter the path of the Backup Directory (default is "C:\backup" on Windows and "/root/Desktop/defaultbackupdir" on Linux), then press **Enter**.
- **4.** Enter the Backup's base name (default is "ov2500nms"), then press **Enter**.

```
[root@localhost scripts]# ./backup-ngnms.sh
Would you like to schedule the backup? (y/n)[n]:
Enter full name of the folder to store the backup file (default is /root/Desktop/defaultbackupdir):
Enter base name for the backup file (default is ov2500nms):
Watchdog is running. So, Omnivista 2500 NMS services will have to be stopped before backup.
Start backup
Stopping services. Please wait as this will take a while...
Backing up 0V2500 data. Please wait as this will take a while...
Backing up the Database. Please wait as this will take a while...
Backing up License data
Backing up openstack data directory.
Backing up captiveportal data directory.
Backing up afn data directory.
Backing up report data directory.
Backing up report data directory.
Backing up Locator data directory.
Backing up Locator data directory.
Archiving the backup files
Starting Services. Please wait as this will take a while...
Complete. Backup file ov2500nms-2015-12-01--17-40.bk is stored in /root/Desktop/defaultbackupdir
[root@localhost scripts]# ■
```

**Note:** Old Backup Files are not automatically purged. Monitor and maintain the Backup Directory to optimize disk space.

## **Using the Virtual Appliance Menu**

To access the Main Virtual Appliance Menu for a VM, launch the Console. (In vCenter, this can be done by right-clicking on the VM in the Navigation Tree and selecting **Open Console**.) The login prompt is displayed.

**Note:** You can also access the Virtual Appliance Menu by connecting via SSH using port 2222, user **cliadmin, and** password set when deploying VA (e.g., ssh cliadmin@192.160.70.230 –p 2222).

```
CentOS Linux 7 (Core)
Kernel 3.10.0-327.el7.x86_64 on an x86_64
Product Name: Alcatel-Lucent Enterprise OmniVista 2500 NMS 4.2.1.R01 EA
Build Number: 67
Patch Number: 0
Build Date: 09/09/2016
Hint: Num Lock on
```

1. Enter the login (cliadmin) and press Enter.

**2.** Enter the password and press **Enter**. The password is the one you created when you first <u>launched the VM Console</u> at the beginning of the installation process. The Virtual Appliance Menu is displayed.

The Virtual Appliance Menu provides the following options:

- 1 Help
- 2 Configure the Virtual Appliance
- 3 Run Watchdog CLI command
- 4 Upgrade/Restore VA
- 5 Change Password
- 6 Logging
- 7 Power Off
- 8 Reboot
- 9 Advanced Mode
- 0 Log out

For information on these menu options, refer to the sections below.

## Help

Enter 1 and press Enter to bring up help for the Virtual Appliance Menu.

## **Configure the Virtual Appliance**

The "Configure the Virtual Appliance" menu provides the following options:

- 1 Help
- 2 Display Current Configuration
- 3 Configure IP
- 4 Configure Ports
- 5 Configure Default Gateway
- 6 Configure Hostname
- 7 Configure DNS Server
- 8 Configure Timezone
- <u>9 Configure Route</u>

- <u>10 Configure Network Size</u>
- 11 Configure Keyboard Layout
- 12 Update SSL Certificate
- 13 Configure NTP Client
- 14 Configure Proxy
- 15 Import JRE Certificat
- 0 Exit

## Help

Enter 1 and press **Enter** to bring up help for the Configure The Virtual Appliance Menu.

### **Display Current Configuration**

Enter **2** and press **Enter** to display the current VA configuration. Press **Enter** to return to the Configure The Virtual Appliance Menu.

```
Current configuration
Product Name: Alcatel-Lucent Enterprise OmniVista 2500 NMS 4.2.1.R01 EA
Build Number: 67
Patch Number: 0
Build Date: 09/09/2016
IPv4 Address: 10.255.221.224
NetMask: 255.255.255.0
HTTP Port: 80
HTTPS Port: 443
Default gateway 🗸: 10.255.221.254
Hostname: omnivista
Timezone: America/Los_Angeles
Data LUM size: 256G
Data LUM available (free) space: 234G
Network Size: Low (lower than 500) devices
Proxy Status: Enabled
Proxy: ost: 10.255.10.80:8080
Proxy username:
Proxy password:
Press [Enter] to continue
```

## Configure IP

**1.** If you want to re-configure the System IP, enter **3** and press **Enter**.

- 2. Enter an IPv4 IP address and subnet mask.
- **3.** Enter **y** at the confirmation prompt and press **Enter** to confirm the settings. Press **Enter** to return to the Configure The Virtual Appliance Menu.

### **Configure Ports**

1. Enter 4 and press Enter to configure System Ports.

- **2.** At the prompt, enter an HTTP value and press **Enter**. Enter an HTTPS value and press **Enter**.
  - HTTP Port (Valid range: 1024 to 65535, Default = 80))
  - HTTPS Port (Valid range: 1024 to 65535, Default = 443)

**Note:** You can press **Enter** to accept default values. New port values must be unique (i.e., they must differ from any previously-configured ports).

**3.** Enter **y** and press **Enter** to confirm the settings. Press **Enter** to return to the Configure The Virtual Appliance Menu.

After entering values and confirming, you must restart all services for the changes to take effect. Use the **Restart All Services** option in the **Run Watchdog** command in the Virtual Appliance Menu.

## **Configure Default Gateway**

1. Enter 5 and press Enter to configure default gateway settings.

- 2. Enter an IPv4 default gateway.
- **3.** Enter **y** and press **Enter** to confirm the settings. Press **Enter** to return to the Configure The Virtual Appliance Menu.

### Configure Hostname

1. The default Hostname is **omnivista**. If you want to change the default Hostname, enter **6** and press **Enter**.

- 2. Enter a hostname.
- **3.** Enter **y** and press **Enter** to confirm the settings. Press **Enter** to return to the Configure The Virtual Appliance Menu.

## **Configure DNS Server**

- **1.** Enter **7** to specify whether the VM will use a DNS Server.
- **2.** If the VM will use a DNS server, enter **y**, then press **Enter**. Enter the IPv4 address for Server 1 and Server 2, if applicable.

**Note:** If **n** (No) is selected, all DNS Servers will be disabled.

**3.** Enter **y** and press **Enter** to confirm the settings. Press **Enter** to return to the Configure The Virtual Appliance Menu.

### **Configure Timezone**

- **1.** Enter **8** and press **Enter** to begin setting up the time zone; then confirm by typing **y** at the prompt.
- **2.** Select the region for the VM by entering its corresponding numeric value (e.g., **10**).

35

3. Select a country within the region by entering its corresponding numeric value (e.g., 25).

```
Please select a country.
1) Chile
                                15) Northern Mariana Islands
2) Cook Islands
                                16) Palau
3) Ecuador
                                17) Papua New Guinea
4) Fiji
                               18) Pitcairn
                             19) Samoa (American)
5) French Polynesia
6) Guam
                               20) Samoa (western)
7) Kiribati
8) Marshall Islands
                                21) Solomon Islands
                              22) Tokelau
                               23) Tonga
Micronesia
                               24) Tuvalu
10) Nauru
11) New Caledonia
12) New Zealand
                             25) United States
26) US minor outlying islands
13) Niue
                               27) Vanuatu
14) Norfolk Island
                                28) Wallis & Futuna
```

**4.** If prompted, enter the numeric value for the specific time zone within the country (e.g., **21**).

```
Please select one of the following time zone regions.
 1) Eastern Time
2) Eastern Time - Michigan - most locations
 3) Eastern Time - Kentucky - Louisville area
4) Eastern Time - Kentucky - Wayne County
5) Eastern Time - Indiana - most locations
6) Eastern Time - Indiana - Daviess, Dubois, Knox & Martin Counties
7) Eastern Time - Indiana - Pulaski County
8) Eastern Time - Indiana - Crawford County
9) Eastern Time - Indiana - Pike County
10) Eastern Time - Indiana - Switzerland County
11) Central Time
12) Central Time - Indiana - Perry County
13) Central Time - Indiana - Starke County
14) Central Time - Michigan - Dickinson, Gogebic, Iron & Menominee Counties
15) Central Time - North Dakota - Oliver County
16) Central Time - North Dakota - Morton County (except Mandan area)
17) Central Time - North Dakota - Mercer County
18) Mountain Time
19) Mountain Time – south Idaho & east Oregon
20) Mountain Standard Time - Arizona (except Navajo)
21) Pacific Time
22) Pacific Standard Time - Annette Island, Alaska
23) Alaska Time
24) Alaska Time – Alaska panhandle
25) Alaska Time – southeast Alaska panhandle
26) Alaska Time – Alaska panhandle neck
27) Alaska Time – west Alaska
28) Aleutian Islands
29) Hawaii
```

**5.** Enter **y** and press **Enter** to confirm the settings. Press **Enter** to return to the Configure The Virtual Appliance Menu.

### Configure Route

- 1. If you want to add a static route from the VM to another network enter 9 and press Enter.
- **2.** Add an IPv4 route by entering **3** at the command prompt.

- **3.** Enter the subnet, netmask and gateway.
- **4.** Enter **y** and press **Enter** to confirm the settings. Press **Enter** to return to the Configure The Virtual Appliance Menu.

# **Configure Network Size**

1. At the Main Menu prompt, enter 10 and press Enter to begin configuring a Network Size.

- 2. You can re-configure OV 2500 NMS-E 4.2.1.R01 memory settings by selecting option 2.
- 3. Configure Swap file by selecting option 3.
- 4. Configure Data Partition by selecting option 4.

By default, OV 2500 NMS-E 4.2.1.R01 is partitioned as follows: HDD1:50GB and HDD2:256GB. If you are managing more than 500 devices it is recommended that you increase to provisioned hard disk using the Configure Network Size option in the Configure The Virtual Appliance Menu (Configure The Virtual Appliance Menu - Configure Network Size (10) - Configure Data Partition (4)).

## Configure Keyboard Layout

**1.** Enter **11** and press **Enter** to specify a keyboard layout.

- **2.** Press **Enter** to see the list of keyboard layouts.
- **3.** Enter **q** and press **Enter** to quit the view mode. At the prompt, enter a keyboard layout then press **Enter**. Press **y** at the confirmation prompt.

```
Please input keyboard layout [us]: us
Would you like to set:
keyboard layout: us
[y|n] (y):
```

The table below lists all supported keyboard layouts.

| atari-us   atari-de                                                                                                    | amiga-de         | amiga-us                              | atari-uk-falcon   | atari-se           |
|----------------------------------------------------------------------------------------------------|------------------|---------------------------------------|-------------------|--------------------|
| sg-latin1         hu         sg         fr_CH           de-latin1-nodeadkeys         fr_CH-latin1         de-latin1         de_CH-latin1           de-us-qwertz         sg-latin1-lk450         croat         slovene           sk-prog-qwertz         sk-qwertz         de         cz           sk-prog-qwertz         sk-qwertz         de         cz           wangbe         wangbe2         fr-latin9         fr-old           azerty         fr         fr-pc         be-latin1           fr-latin0         fr-latin1         tr_flgGlod         be-latin1           backspace         ctrl         applkey         keypad           euro2         euro         euro1         windowkeys           unicode         se-latin1         cz-cp1250         il-heb           ttwin_cplk-UTF-8         pt-latin1         ru4         ruwin_ct_sh-CP1251           nl         mk         es-cp850         bg-cp855           by         uk         pl         ua-cp1251           twin_att-WICH-TF-8         n-latin1         sr-cy           pt-latin9         sk-qwerty         se-lat6         bg_bds-cp1251           ruwin_ctrl-CP1251         ua         dk         ru-yawerty                                                                                                    |                  |                                       | pt-olpc           |                    |
| de-latin1-nodeadkeys         fr_CH-latin1         de-latin1         de_CH-latin1           cz-us-qwertz         sg-latin1-lk450         croat         slovene           sk-prog-qwertz         sk-qwertz         de         cz           wangbe         wangbe2         fr-latin9         fr-old           azerty         fr         fr-pc         be-latin1           fr-latin0         fr-latin1         tr_f-latin5         tf-fGold           backspace         ctrl         applkey         keypad           euro2         euro         euro1         windowkeys           unicode         se-latin1         cz-cp1250         ii-heb           twin, cll-UF-8         pt-latin1         ru4         ruwin_ct_sh-CP1251           ruwin glt-KOI8-R         no-latin1         pl1         cz-lat2           vwin_glt-UTF-8         pt-latin1         pl2         cz-cp1251           ruwin_glt-UTF-8         pc-latin1         pl1         cz-lat2           pl2         uk         pl         ua-cp1251           ruwin_cplk-UTF-8         br-abnt         la-latin1         sr-cy           ruwin_cplk-UTF-8         br-abnt         la-latin1         sr-cy           ruwin_cplk-UTF-8         br-abnt<                                                                                                    |                  |                                       | · · ·             | •                  |
| cz-us-qwertz         sg-latin1-lk450         croat         slovene           sk-prog-qwertz         sk-qwertz         de         cz           wangbe         wangbe2         fr-latin9         ff-old           azerty         fr         fr-pc         be-latin1           fr-latin0         fr-latin1         tr_fegGlod           backspace         ctrl         applkey         keypad           euro2         euro         euro1         windowkeys           unicode         se-latin1         cz-cp1250         il-heb           ttwin_cplk-UTF-8         pf-latin1         ru4         ruwin_ct_sh-CP1251           nul         mk         es-cp850         bg-cp855           by         uk         pl         ua-cp1251           by         uk         pl         ua-cp1251           by         uk         pl         ua-cp1251           vwin_cth-CP1251         ua         dk         ru-cp1251           ruwin_cth-CP1251         ua         dk         ru-yawerty           ruwin_cth-CP1251         ua         dk         ru-yawerty           ruwin_cth-CP1251         rua         dk         ru-yawerty           ruwin_cth-CP1251         rua<                                                                                                    |                  | fr CH-latin1                          | _                 |                    |
| sk-prog-qwertz         sk-qwertz         de         cz           wangbe         wangbe2         fr-latin9         fr-old           azerty         fr         fr         be-latin1           fr-latin0         fr-latin1         tr_f-latin5         trf-fgGlod           backspace         ctrl         applkey         keypad           euro2         euro         euro1         windowkeys           unicode         ss-latin1         cz-cp1250         ii-heb           ttwin_cplk-UTF-8         pt-latin1         ru4         ruwin_ct_sh-CP1251           twin_alt-KOI8-R         no-latin1         pl1         cz-lat2           nl2         mk         es-cp850         bg-ge855           by         uk         pl         ua-cp1251           pt-latin9         sk-qwerty         se-lat6         bg.pds-cp1251           ruwin_cplk-UTF-8         br-abnt         la-latin1         sr-cy           ruwin_cplk-UTF-8         br-abnt         la-latin1         sr-cy           ruwin_cplk-KOI8-R         kyrgyz         defkeymap-V1.0           se-f-lati6         ruwin_cplk-KOI8-R         kyrgyz         defkeymap-V1.0           se-f-lati         ruyin         fr-latin9         gr                                                                                                    |                  | _                                     | croat             |                    |
| azerty                                                                                                    |                  | sk-gwertz                             | de                | CZ                 |
| azerty                                                                                                    | wangbe           | wangbe2                               | fr-latin9         | fr-old             |
| fr-latin0         fr-latin1         tr_flatin5         trf-fgGlod           backspace         ctrl         applkey         keypad           euro2         euro         euro1         windowkeys           unicode         se-latin1         cz-cp1250         ii-heb           ttwin_cplk_UTF-8         pt-latin1         ru4         ruwin_ct_sh-CP1251           ruwin_alt-KOI8-R         no-latin1         pl1         cz-lat2           bly         uk         pl         ua-cp1251           pt-latin9         sk-qwerty         se-lat6         bg_bds-cp1251           ruwin_cplk-UTF-8         br-abnt         la-latin1         sr-cy           ruwin_cplk-UTF-8         br-abnt         la-latin1         sr-cy           ruwin_cplk-UTF-8         br-abnt         la-latin1         sr-cy           ruwin_cplk-UTF-8         br-abnt         la-latin1         sr-cy           ruwin_cplk-UTF-8         br-abnt         la-latin1         sr-cy           ruwin_cplk-UTF-8         ru-wjewerty         defkeymap         lbg_bds-cp1251           ruwin_ctrl-UTF-8         ru win_actil-UTF-8         ro         fi           ru3         us         ruwin_ctsh-KOI8-R         nl           ro_std                                                                                                    |                  | -                                     | fr-pc             | be-latin1          |
| backspace         ctrl         applkey         keypad           euro2         euro         euro1         windowkeys           unicode         se-latin1         cz-cp1250         il-heb           twin_cplk-UTF-8         pt-latin1         ru4         ruwin_ct_sh-CP1251           ruwin_alt-KOI8-R         no-latin1         pl         cz-lat2           nl2         mk         es-cp850         bg-cp855           by         uk         pl         ua-cp1251           pt-latin9         sk-qwerty         se-lat6         bg-dbs-cp1251           ruwin_cplk-UTF-8         br-abnt         la-latin1         sr-cy           ruwin_ctrl-CP1251         ua         dk         ru-yawerty           mk-cp1251         ruwin_cplk-KOI8-R         kyrgyz         defkeymap_V1.0           se-fi-lat6         ruwin_cplk-KOI8-R         kyrgyz         defkeymap_V1.0           se-fi-lati6         ruwin_ctrl-UTF-8         ro         fi           sk-prog-qwerty         trq         fi-latin9         gr           ru3         us         ruwin_ct_sh-KOI8-R         nl           ro_std         ttwin_alt-UTF-8         trf         ruwin_alt-UTF-8         trf           tralit         bg-p                                                                                                    |                  | fr-latin1                             |                   | trf-fgGlod         |
| euro2         euro         euro1         windowkeys           unicode         se-latin1         cz-cp1250         il-heb           ttwin_cplk-UTF-8         pt-latin1         ru4         ruwin_ct_sh-CP1251           ruwin_gtl-KOI8-R         no-latin1         pl         cz-lat2           nl2         mk         es-cp850         bg-cp855           by         uk         pl         ua-cp1251           pt-latin9         sk-qwerty         se-lat6         bg-bds-cp1251           ruwin_cplk-UTF-8         br-abnt         la-latin1         sr-cy           ruwin_ctrl-CP1251         ua         dk         ru-yawerty           ruwin_ctrl-CP1251         ua         dk         ru-yawerty           ruwin_ctrl-CP1251         ua         dk         ru-yawerty           ruwin_ctrl-CP1251         ruwin_ctrl-UTF-8         ro         fi           sk-prog-qwerty         trq         fi-latin9         gr           ru-3         us         ruwin_ctsh-KOI8-R         nl           ro_std         ttwin_alt-UTF-8         trf         ruwin_alt-UTF-8           it-lbm         il         by-cp1251         it           trali         defkeymap         bg_pho-utf8         u                                                                                                    | backspace        | ctrl                                  | applkey           | <u> </u>           |
| unicode         se-latin1         cz-cp1250         ii-heb           ttwin_cplk-UTF-8         pt-latin1         ru4         ruwin_ct_sh-CP1251           ruwin_alt-KOl8-R         no-latin1         pl1         cz-lat2           nl2         mk         es-cp850         bg-cp855           by         uk         pl         ua-cp1251           by         uk         pl         ua-cp1251           pt-latin9         sk-qwerty         se-lat6         bg_bds-cp1251           ruwin_ctl-CP1251         ua         dk         ru-yawerty           ruwin_ctl-CP1251         ua         dk         ru-yawerty           mk-cp1251         ruwin_cplk-KOI8-R         kyrgyz         defkeymap_V1.0           se-fi-lat6         ruwin_ctrl-UTF-8         ro         fi           sk-prog-qwerty         trq         fi-latin9         gr           ru3         us         ruwin_ct_s-KOI8-R         nl           ro_std         ttwin_alt-UTF-8         tr         fr         ruwin_alt-UTF-8         nl           ro_std         ttwin_alt-UTF-8         tr         ruwin_alt-UTF-8         nl         ruwin_alt-UTF-8         nl           ro_std         ttwin_alt-UTF-8         tr         tr<                                                                                                    |                  | euro                                  |                   |                    |
| ttwin_cplk-UTF-8         pt-latin1         ru4         ruwin_ct_sh-CP1251           ruwin_alt-KOl8-R         no-latin1         pl         cz-lat2           nl2         mk         es-cp850         bg-cp855           by         uk         pl         ua-cp1251           pt-latin9         sk-qwerty         se-lat6         bg_bds-cp1251           ruwin_cplk-UTF-8         br-abnt         la-latin1         sr-cy           ruwin_ctrl-CP1251         ua         dk         ru-yawerty           ruwin_ctrl-CP1251         ua         dk         ru-yawerty           rwk-cp1251         ruwin_cplk-KOI8-R         kyrgyz         defkeymap_V1.0           se-fi-lat6         ruwin_ctrl-UTF-8         ro         fi           sk-prog-qwerty         trq         fi-latin9         gr           ru3         us         ruwin_ct_sh-KOI8-R         nl           r0_std         ttwin_alt-UTF-8         trf         ruwin_alt-UTF-8         if           ri-latin1         by-cp1251         it         memacs         fi-latin1         pc110         bg_bds-utf8           rtait         defkeymap         bg_pho-utf8         ua-ws         bg_bcds-utf8         ua-ws         bg_bcds-utf8         ua-ws                                                                                                    | unicode          | se-latin1                             | cz-cp1250         | -                  |
| ruwin_alt-KOl8-R         no-latin1         pl1         cz-lat2           nl2         mk         es-cp850         bg-cp855           by         uk         pl         ua-cp1251           by         uk         pl         ua-cp1251           by         uk         pl         ua-cp1251           by         uk         pl         ua-cp1251           by         sk-qwerty         se-lat6         bg-bds-cp1251           ruwin_ctrl-CP1251         ua         dk         ru-yawerty           ruwin_ctrl-CP1251         ua         dk         ru-yawerty           ruwin_ctrl-LTF-8         ruwin_ctrl-UTF-8         ro         fi           sk-prog-qwerty         trq         fi-latin9         gr           ru3         us         ruwin_ct_sh-KOI8-R         nl           ru3         us         ruwin_ct_sh-KOI8-R         nl           ru3         us         ruwin_ct_sh-KOI8-R         nl           ru3         us         ruwin_ct_sh-KOI8-R         nl           ru5-gtd         ttwin_alt-UTF-8         trf         ruwin_alt-UTF-8         itf           ru1         bg_pho-cp1251         it         we-ir209         we-ir209         tw-ir209<                                                                                                    | ttwin cplk-UTF-8 | pt-latin1                             | · ·               | ruwin ct sh-CP1251 |
| n12         mk         es-cp850         bg-cp855           by         uk         pl         ua-cp1251           pt-latin9         sk-qwerty         se-lat6         bg_bds-cp1251           ruwin_cplk-UTF-8         br-abnt         la-latin1         sr-cy           ruwin_ctrl-CP1251         ua         dk         ru-yawerty           mk-cp1251         ruwin_cplk-KOl8-R         kyrgyz         defkeymap_V1.0           se-fi-lat6         ruwin_ctrl-UTF-8         ro         fi           sk-prog-qwerty         trq         fi-latin9         gr           ru3         us         ruwin_cts-KOl8-R         nl           ro_std         ttwin_alt-UTF-8         trf         ruwin_cts-KOl8-R         nl           ro_std         ttwin_alt-UTF-8         trf         ruwin_alt-UTF-8         it           emacs         fi-latin1         pc10         bg_bds-utf8           trait         defkeymap         bg_pho-utf8         ua-ws           cf         hu101         bg_pho-cp1251         se-ir209           ttwin_ctrl-UTF-8         cz-lat2-prog         br-latin1-us         mk-utf           cz-qwerty         ruwin_cplk-CP1251         ttwin_ctrl-UTF-8         ru1           c                                                                                                    |                  | •                                     |                   |                    |
| by         uk         pl         ua-cp1251           pt-latin9         sk-qwerty         se-lat6         bg_bds-cp1251           ruwin_cplk-UTF-8         br-abnt         la-latin1         sr-cy           ruwin_ctrl-CP1251         ua         dk         ru-yawerty           mk-cp1251         ruwin_cplk-KOI8-R         kyrgyz         defkeymap_V1.0           se-fi-lat6         ruwin_ctrl-UTF-8         ro         fi           sk-prog-qwerty         trq         fi-latin9         gr           ru3         us         ruwin_ct_sh-KOI8-R         nl           ro_std         ttwin_alt-UTF-8         trf         ruwin_atl-UTF-8           it-latin1         pc110         bg_bds-utf8           it-win_alt-UTF-8         it         ua-ws           fi-latin1         pc110         bg_bds-utf8           trait         defkeymap         bg_pho-utf8         ua-ws           cf         hu101         bg_pho-cp1251         se-ir209           ttwin_ctrl-UTF-8         cz-lat2-prog         br-latin1-us         mk-utf           cz-qwerty         ruwin_cplk-CP1251         ttwin_ct_sh-UTF-8         ru1           ruwin_ctrl-KOI8-R         ru-ms         no         us-acentos      <                                                                                                    |                  |                                       |                   |                    |
| pt-latin9         sk-qwerty         se-lat6         bg_bds-cp1251           ruwin_cplk-UTF-8         br-abnt         la-latin1         sr-cy           ruwin_ctrl-CP1251         ua         dk         ru-yawerty           mk-cp1251         ruwin_cplk-KOl8-R         kyrgyz         defkeymap_V1.0           se-fi-lat6         ruwin_ctrl-UTF-8         ro         fi           sk-prog-qwerty         trq         fi-latin9         gr           ru3         us         ruwin_ct_sh-KOl8-R         nl           ro_std         ttwin_alt-UTF-8         trf         ruwin_alt-UTF-8           it-ibm         il         by-cp1251         it           emacs         fi-latin1         pc110         bg_bds-utf8           tralt         defkeymap         bg_pho-utf8         ua-ws           cf         hu101         bg_pho-cp1251         se-ir209           ttwin_ctrl-UTF-8         cz-lat2-prog         br-latin1-us         mk-utf           cz-qwerty         ruwin_cplk-CP1251         ttwin_ct_sh-UTF-8         ru1           ruwin_ctrl-KOl8-R         ru-ms         no         us-acentos           pl2         sv-latin1         br-latin1-abnt2         et           ru-cp1251         ruwi                                                                                                    | by               | uk                                    | •                 | <u> </u>           |
| ruwin_cplk-UTF-8         br-abnt         la-latin1         sr-cy           ruwin_ctrl-CP1251         ua         dk         ru-yawerty           mk-cp1251         ruwin_cplk-KOl8-R         kyrgyz         defkeymap_V1.0           se-fi-lat6         ruwin_ctrl-UTF-8         ro         fi           sk-prog-qwerty         trq         fi-latin9         gr           ru3         us         ruwin_ct_sh-KOl8-R         nl           ro_std         ttwin_alt-UTF-8         tf         ruwin_alt-UTF-8           it-ibm         ii         by-cp1251         it           emacs         fi-latin1         pc110         bg_bds-utf8           tralt         defkeymap         bg_pho-utf8         ua-ws           cf         hu101         bg_pho-cp1251         se-ir209           ttwin_ctrl-UTF-8         cz-lat2-prog         br-latin1-us         mk-utf           cz-qwety         ruwin_cplk-CP1251         ttwin_ct_sh-UTF-8         ru1           ruvin_ctrl-KOl8-R         ru-ms         no         us-acentos           pl2         sv-latin1         br-latin1-abnt2         et           ru-cp1251         ruwin_alt-CP1251         ru         it2           lt.14         ua-utf                                                                                                    | •                | sk-gwerty                             |                   |                    |
| ruwin_ctrl-CP1251         ua         dk         ru-yawerty           mk-cp1251         ruwin_cplk-KOl8-R         kyrgyz         defkeymap_V1.0           se-fi-lat6         ruwin_ctrl-UTF-8         ro         fi           sk-prog-qwerty         trq         fi-latin9         gr           ru3         us         ruwin_ct_sh-KOl8-R         nl           ro_std         ttwin_alt-UTF-8         trf         ruwin_alt-UTF-8           ti-lbm         il         by-cp1251         it           emacs         fi-latin1         pc110         bg_bbs-utf8           tralt         defkeymap         bg_pho-utf8         ua-ws           cf         hu101         bg_pho-cp1251         se-ir209           ttwin_ctrl-UTF-8         cz-lat2-prog         br-latin1-us         mk-utf           cz-qwerty         ruwin_cplk-CP1251         ttwin_ct_sh-UTF-8         ru1           ruwin_ctrl-KOl8-R         ru-ms         no         us-acentos           pl2         sv-latin1         br-latin1-abnt2         et           ru-cp1251         ru it2         it           lt.14         ua-utf         bywin-cp1251         bg-cp1251           ru_win         emacs2         dk-latin1                                                                                                    |                  | · · · · · · · · · · · · · · · · · · · |                   | · ·                |
| mk-cp1251         ruwin_cplk-KOI8-R         kyrgyz         defkeymap_V1.0           se-fi-lat6         ruwin_ctrl-UTF-8         ro         fi           sk-prog-qwerty         trq         fi-latin9         gr           ru3         us         ruwin_ct_sh-KOI8-R         nl           ro_std         ttwin_alt-UTF-8         trf         ruwin_alt-UTF-8           it-ibm         il         by-cp1251         it           emacs         fi-latin1         pc110         bg_bbs-utf8           tralt         defkeymap         bg_pho-utf8         ua-ws           cf         hu101         bg_pho-cp1251         se-ir209           ttwin_ctrl-UTF-8         cz-lat2-prog         br-latin1-us         mk-utf           cz-qwerty         ruwin_cplk-CP1251         ttwin_ct_sh-UTF-8         ru1           ruwin_ctrl-KOI8-R         ru-ms         no         us-acentos           pl2         sv-latin1         br-latin1-us         ru           pl2         sv-latin1         br-latin1-abnt2         et           ru-cp1251         ru win_alt-CP1251         ru         it2           lt.l4         ua-utf         bywin-cp1251         bg-cp1251           ru_win         es         pl4<                                                                                                    |                  |                                       |                   | •                  |
| se-fi-lat6         ruwin_ctrl-UTF-8         ro         fi           sk-prog-qwerty         trq         fi-latin9         gr           ru3         us         ruwin_ct_sh-KOl8-R         nl           ro_std         ttwin_alt-UTF-8         trf         ruwin_alt-UTF-8           it-ibm         il         by-cp1251         it           emacs         fi-latin1         pc110         bg_bds-utf8           tralt         defkeymap         bg_pho-utf8         ua-ws           cf         hu101         bg_pho-cp1251         se-ir209           ttwin_ctrl-UTF-8         cz-lat2-prog         br-latin1-us         mk-utf           cz-qwerty         ruwin_cplk-CP1251         ttwin_ct_sh-UTF-8         ru1           ruwin_ctrl-KOl8-R         ru-ms         no         us-acentos           pl2         sv-latin1         br-latin1-abnt2         et           ru-cp1251         ru-ms         no         us-acentos           pl2         sv-latin1         br-latin1-abnt2         et           tt.l4         ua-utf         bywin-cp1251         bg-cp1251           ru_win         emacs2         dk-latin1         kazakh           br-abnt2         es         pl4         mk                                                                                                    |                  | ruwin cplk-KOI8-R                     |                   |                    |
| sk-prog-qwerty         trq         fi-latin9         gr           ru3         us         ruwin_ct_sh-KOI8-R         nl           ro_std         ttwin_alt-UTF-8         trf         ruwin_alt-UTF-8           it-ibm         il         by-cp1251         it           emacs         fi-latin1         pc110         bg_bds-utf8           tralt         defkeymap         bg_pho-utf8         ua-ws           cf         hu101         bg_pho-cp1251         se-ir209           ttwin_ctrl-UTF-8         cz-lat2-prog         br-latin1-us         mk-utf           cz-qwerty         ruwin_cplk-CP1251         ttwin_ct_sh-UTF-8         ru1           ruwin_ctrl-KOI8-R         ru-ms         no         us-acentos           pl2         sv-latin1         br-latin1-abnt2         et           ru-cp1251         ruwin_alt-CP1251         ru         it2           lt.l4         ua-utf         bywin-cp1251         bg-cp1251           ru_win         emacs2         dk-latin1         kazakh           br-abnt2         es         pl4         mk0           is-latin1         is-latin1-us         ii-phonetic         fi-old           et-nodeadkeys         jp106         lt                                                                                                    |                  | <u> </u>                              |                   |                    |
| ru3         us         ruwin_ct_sh-KOI8-R         nl           ro_std         ttwin_alt-UTF-8         trf         ruwin_alt-UTF-8           it-ibm         il         by-cp1251         it           emacs         fi-latin1         pc110         bg_bds-utf8           tralt         defkeymap         bg_pho-utf8         ua-ws           cf         hu101         bg_pho-cp1251         se-ir209           ttwin_ctrl-UTF-8         cz-lat2-prog         br-latin1-us         mk-utf           cz-qwerty         ruwin_cplk-CP1251         ttwin_ct_sh-UTF-8         ru1           ruwin_ctrl-KOI8-R         ru-ms         no         us-acentos           pl2         sv-latin1         br-latin1-abnt2         et           ru-cp1251         ruwin_alt-CP1251         ru         it2           tt.l4         ua-utf         bywin-cp1251         bg-cp1251           ru_win         emacs2         dk-latin1         kazakh           br-abnt2         es         pl4         mk0           is-latin1         is-latin1-us         il-phonetic         fi-old           et-nodeadkeys         jp106         It         ru2           ruwin_ct_sh-UTF-8         pt         se-fi-ir209                                                                                                    | sk-prog-gwerty   | _                                     | fi-latin9         | ar                 |
| ro_std         ttwin_alt-UTF-8         trf         ruwin_alt-UTF-8           it-ibm         il         by-cp1251         it           emacs         fi-latin1         pc110         bg_bds-utf8           tralt         defkeymap         bg_pho-utf8         ua-ws           cf         hu101         bg_pho-cp1251         se-ir209           ttwin_ctrl-UTF-8         cz-lat2-prog         br-latin1-us         mk-utf           cz-qwerty         ruwin_cplk-CP1251         ttwin_ct_sh-UTF-8         ru1           ruwin_ctrl-KOI8-R         ru-ms         no         us-acentos           pl2         sv-latin1         br-latin1-abnt2         et           ru-cp1251         ruwin_alt-CP1251         ru         it2           lt.l4         ua-utf         bywin-cp1251         bg-cp1251           ru_win         emacs2         dk-latin1         kazakh           br-abnt2         es         pl4         mk0           is-latin1         is-latin1-us         il-phonetic         fi-old           et-nodeadkeys         jp106         lt         ru2           ruwin_ct_sh-UTF-8         pt         se-fi-ir209         gr-pc           lt.baltic         tr_q-latin5         pl3                                                                                                    |                  | ·                                     |                   |                    |
| it-ibm         il         by-cp1251         it           emacs         fi-latin1         pc110         bg_bds-utf8           tralt         defkeymap         bg_pho-utf8         ua-ws           cf         hu101         bg_pho-cp1251         se-ir209           ttwin_ctrl-UTF-8         cz-lat2-prog         br-latin1-us         mk-utf           cz-qwerty         ruwin_cplk-CP1251         ttwin_ct_sh-UTF-8         ru1           ruwin_ctrl-KOI8-R         ru-ms         no         us-acentos           pl2         sv-latin1         br-latin1-abnt2         et           ru-cp1251         ruwin_alt-CP1251         ru         it2           lt.l4         ua-utf         bywin-cp1251         bg-cp1251           ru_win         emacs2         dk-latin1         kazakh           br-abnt2         es         pl4         mk0           is-latin1         is-latin1-us         il-phonetic         fi-old           et-nodeadkeys         jp106         lt         ru2           ruwin_ct_sh-UTF-8         pt         se-fi-ir209         gr-pc           lt.baltic         tr_q-latin5         pl3         ua-utf-ws           bashkir         no-dvorak         dvorak-r                                                                                                    |                  | ttwin alt-UTF-8                       |                   | ruwin alt-UTF-8    |
| emacs         fi-latin1         pc110         bg_bds-utf8           tralt         defkeymap         bg_pho-utf8         ua-ws           cf         hu101         bg_pho-cp1251         se-ir209           ttwin_ctrl-UTF-8         cz-lat2-prog         br-latin1-us         mk-utf           cz-qwerty         ruwin_cplk-CP1251         ttwin_ct_sh-UTF-8         ru1           ruwin_ctrl-KOI8-R         ru-ms         no         us-acentos           pl2         sv-latin1         br-latin1-abnt2         et           ru-cp1251         ruwin_alt-CP1251         ru         it2           lt.l4         ua-utf         bywin-cp1251         bg-cp1251           ru_win         emacs2         dk-latin1         kazakh           br-abnt2         es         pl4         mkO           is-latin1         is-latin1-us         il-phonetic         fi-old           et-nodeadkeys         jp106         lt         ru2           ruwin_ct_sh-UTF-8         pt         se-fi-ir209         gr-pc           lt.baltic         tr_q-latin5         pl3         ua-utf-ws           bashkir         no-dvorak         dvorak-r         dvorak           ANSI-dvorak         dvorak-l         mac-eu                                                                                                    |                  |                                       | by-cp1251         |                    |
| tralt defkeymap bg_pho-utf8 ua-ws  cf hu101 bg_pho-cp1251 se-ir209  ttwin_ctrl-UTF-8 cz-lat2-prog br-latin1-us mk-utf  cz-qwerty ruwin_cplk-CP1251 ttwin_ct_sh-UTF-8 ru1  ruwin_ctrl-KOl8-R ru-ms no us-acentos  pl2 sv-latin1 br-latin1-abnt2 et  ru-cp1251 ruwin_alt-CP1251 ru it2  It.l4 ua-utf bywin-cp1251 bg-cp1251  ru_win emacs2 dk-latin1 kazakh  br-abnt2 es pl4 mk0  is-latin1 is-latin1-us il-phonetic fi-old  et-nodeadkeys jp106 lt ru2  ruwin_ct_sh-UTF-8 pt se-fi-ir209 gr-pc  It.baltic tr_q-latin5 pl3 ua-utf-ws  bashkir no-dvorak dvorak-  ANSI-dvorak dvorak-  mac-euro mac-euro2  mac-fr_CH-latin1 mac-us mac-de-latin1 mac-be  mac-es mac-pl mac-se mac-do-latin1 mac-be  mac-de-latin1 mac-us  mac-de-latin1 mac-us  mac-de-latin1 mac-us  mac-de-latin1 mac-us  mac-de-latin1 mac-us  mac-de-latin1 mac-us  mac-de-latin1 mac-be  mac-de-latin1 mac-be  mac-de-latin1 mac-us  mac-de-latin1 mac-us  mac-de-latin1 mac-us  mac-de-latin1 mac-us  mac-de-latin1 mac-us  mac-de-latin1 mac-de-  mac-de-latin1 mac-us  mac-de-latin1 mac-de-  mac-de-latin1 mac-de-  mac-de-latin2 mac-de-  mac-de-latin4 mac-de-  mac-de-latin4 mac-de-  mac-de- |                  | fi-latin1                             | _ ' '             | bg bds-utf8        |
| cf         hu101         bg_pho-cp1251         se-ir209           ttwin_ctrl-UTF-8         cz-lat2-prog         br-latin1-us         mk-utf           cz-qwerty         ruwin_cplk-CP1251         ttwin_ct_sh-UTF-8         ru1           ruwin_ctrl-KOI8-R         ru-ms         no         us-acentos           pl2         sv-latin1         br-latin1-abnt2         et           ru-cp1251         ruwin_alt-CP1251         ru         it2           lt.l4         ua-utf         bywin-cp1251         bg-cp1251           ru_win         emacs2         dk-latin1         kazakh           br-abnt2         es         pl4         mk0           is-latin1         is-latin1-us         il-phonetic         fi-old           et-nodeadkeys         jp106         lt         ru2           ruwin_ct_sh-UTF-8         pt         se-fi-ir209         gr-pc           lt.baltic         tr_q-latin5         pl3         ua-utf-ws           bashkir         no-dvorak         dvorak-r         dvorak           ANSI-dvorak         dvorak-l         mac-euro         mac-euro2           mac-fr_CH-latin1         mac-be         mac-dvorak                                                                                                    |                  |                                       | <b>'</b>          | <del></del>        |
| twin_ctrl-UTF-8         cz-lat2-prog         br-latin1-us         mk-utf           cz-qwerty         ruwin_cplk-CP1251         ttwin_ct_sh-UTF-8         ru1           ruwin_ctrl-KOI8-R         ru-ms         no         us-acentos           pl2         sv-latin1         br-latin1-abnt2         et           ru-cp1251         ruwin_alt-CP1251         ru         it2           lt.l4         ua-utf         bywin-cp1251         bg-cp1251           ru_win         emacs2         dk-latin1         kazakh           br-abnt2         es         pl4         mk0           is-latin1         is-latin1-us         il-phonetic         fi-old           et-nodeadkeys         jp106         lt         ru2           ruwin_ct_sh-UTF-8         pt         se-fi-ir209         gr-pc           lt.baltic         tr_q-latin5         pl3         ua-utf-ws           bashkir         no-dvorak         dvorak-r         dvorak           ANSI-dvorak         dvorak-l         mac-euro         mac-euro2           mac-fr_CH-latin1         mac-us         mac-de-latin1         mac-dvorak                                                                                                    | cf               |                                       |                   | se-ir209           |
| cz-qwerty         ruwin_cplk-CP1251         ttwin_ct_sh-UTF-8         ru1           ruwin_ctrl-KOl8-R         ru-ms         no         us-acentos           pl2         sv-latin1         br-latin1-abnt2         et           ru-cp1251         ruwin_alt-CP1251         ru         it2           lt.l4         ua-utf         bywin-cp1251         bg-cp1251           ru_win         emacs2         dk-latin1         kazakh           br-abnt2         es         pl4         mk0           is-latin1         is-latin1-us         il-phonetic         fi-old           et-nodeadkeys         jp106         lt         ru2           ruwin_ct_sh-UTF-8         pt         se-fi-ir209         gr-pc           lt.baltic         tr_q-latin5         pl3         ua-utf-ws           bashkir         no-dvorak         dvorak-r         dvorak           ANSI-dvorak         dvorak-l         mac-euro         mac-euro2           mac-fr_CH-latin1         mac-us         mac-de-latin1         mac-dvorak                                                                                                    | ttwin ctrl-UTF-8 | cz-lat2-prog                          | <u> </u>          |                    |
| ruwin_ctrl-KOI8-R         ru-ms         no         us-acentos           pl2         sv-latin1         br-latin1-abnt2         et           ru-cp1251         ruwin_alt-CP1251         ru         it2           lt.l4         ua-utf         bywin-cp1251         bg-cp1251           ru_win         emacs2         dk-latin1         kazakh           br-abnt2         es         pl4         mk0           is-latin1         is-latin1-us         il-phonetic         fi-old           et-nodeadkeys         jp106         lt         ru2           ruwin_ct_sh-UTF-8         pt         se-fi-ir209         gr-pc           lt.baltic         tr_q-latin5         pl3         ua-utf-ws           bashkir         no-dvorak         dvorak-r         dvorak           ANSI-dvorak         dvorak-l         mac-euro         mac-euro2           mac-fr_CH-latin1         mac-us         mac-de-latin1         mac-be           mac-es         mac-dvorak         mac-dvorak                                                                                                    | _                | · •                                   | ttwin ct sh-UTF-8 | ru1                |
| pl2 sv-latin1 br-latin1-abnt2 et ru-cp1251 ruwin_alt-CP1251 ru it2  lt.l4 ua-utf bywin-cp1251 bg-cp1251 ru_win emacs2 dk-latin1 kazakh br-abnt2 es pl4 mk0 is-latin1 is-latin1-us il-phonetic fi-old et-nodeadkeys jp106 lt ru2 ruwin_ct_sh-UTF-8 pt se-fi-ir209 gr-pc lt.baltic tr_q-latin5 pl3 ua-utf-ws bashkir no-dvorak dvorak-r dvorak ANSI-dvorak dvorak-l mac-euro mac-euro2 mac-fr_CH-latin1 mac-us mac-de-latin1 mac-be mac-es mac-pl mac-se mac-dvorak                                                                                                    |                  |                                       |                   | us-acentos         |
| ru-cp1251ruwin_alt-CP1251ruit2lt.l4ua-utfbywin-cp1251bg-cp1251ru_winemacs2dk-latin1kazakhbr-abnt2espl4mk0is-latin1is-latin1-usil-phoneticfi-oldet-nodeadkeysjp106ltru2ruwin_ct_sh-UTF-8ptse-fi-ir209gr-pclt.baltictr_q-latin5pl3ua-utf-wsbashkirno-dvorakdvorak-rdvorakANSI-dvorakdvorak-lmac-euromac-euro2mac-fr_CH-latin1mac-usmac-de-latin1mac-bemac-esmac-plmac-semac-dvorak                                                                                                    | _                | sv-latin1                             | br-latin1-abnt2   |                    |
| It.I4 ua-utf bywin-cp1251 bg-cp1251 ru_win emacs2 dk-latin1 kazakh br-abnt2 es pl4 mk0 is-latin1 is-latin1-us il-phonetic fi-old et-nodeadkeys jp106 It ru2 ruwin_ct_sh-UTF-8 pt se-fi-ir209 gr-pc It.baltic tr_q-latin5 pl3 ua-utf-ws bashkir no-dvorak dvorak-r dvorak ANSI-dvorak dvorak-l mac-euro mac-euro2 mac-fr_CH-latin1 mac-us mac-de-latin1 mac-be mac-es mac-pl mac-se mac-dvorak                                                                                                    |                  | ruwin alt-CP1251                      |                   |                    |
| ru_winemacs2dk-latin1kazakhbr-abnt2espl4mk0is-latin1is-latin1-usil-phoneticfi-oldet-nodeadkeysjp106ltru2ruwin_ct_sh-UTF-8ptse-fi-ir209gr-pclt.baltictr_q-latin5pl3ua-utf-wsbashkirno-dvorakdvorak-rdvorakANSI-dvorakdvorak-lmac-euromac-euro2mac-fr_CH-latin1mac-usmac-de-latin1mac-bemac-esmac-dvorak                                                                                                    |                  | _                                     | bywin-cp1251      | bg-cp1251          |
| br-abnt2 es pl4 mk0 is-latin1 is-latin1-us il-phonetic fi-old et-nodeadkeys jp106 lt ru2 ruwin_ct_sh-UTF-8 pt se-fi-ir209 gr-pc lt.baltic tr_q-latin5 pl3 ua-utf-ws bashkir no-dvorak dvorak-r dvorak ANSI-dvorak dvorak-l mac-euro mac-euro2 mac-fr_CH-latin1 mac-us mac-de-latin1 mac-be mac-es mac-pl mac-se mac-dvorak                                                                                                    | ru win           | emacs2                                | dk-latin1         |                    |
| et-nodeadkeys jp106 It ru2 ruwin_ct_sh-UTF-8 pt se-fi-ir209 gr-pc It.baltic tr_q-latin5 pl3 ua-utf-ws bashkir no-dvorak dvorak-r dvorak ANSI-dvorak dvorak-l mac-euro mac-euro2 mac-fr_CH-latin1 mac-us mac-de-latin1 mac-be mac-es mac-pl mac-se mac-dvorak                                                                                                    | _                |                                       |                   |                    |
| et-nodeadkeys jp106 It ru2 ruwin_ct_sh-UTF-8 pt se-fi-ir209 gr-pc It.baltic tr_q-latin5 pl3 ua-utf-ws bashkir no-dvorak dvorak-r dvorak ANSI-dvorak dvorak-l mac-euro mac-euro2 mac-fr_CH-latin1 mac-us mac-de-latin1 mac-be mac-es mac-pl mac-se mac-dvorak                                                                                                    |                  | is-latin1-us                          |                   |                    |
| ruwin_ct_sh-UTF-8 pt se-fi-ir209 gr-pc  It.baltic tr_q-latin5 pl3 ua-utf-ws bashkir no-dvorak dvorak-r dvorak  ANSI-dvorak dvorak-l mac-euro mac-euro2  mac-fr_CH-latin1 mac-us mac-de-latin1 mac-be mac-es mac-pl mac-se mac-dvorak                                                                                                    |                  |                                       | <u> </u>          |                    |
| It.baltic     tr_q-latin5     pl3     ua-utf-ws       bashkir     no-dvorak     dvorak-r     dvorak       ANSI-dvorak     dvorak-l     mac-euro     mac-euro2       mac-fr_CH-latin1     mac-us     mac-de-latin1     mac-be       mac-es     mac-pl     mac-se     mac-dvorak                                                                                                    |                  |                                       |                   |                    |
| bashkirno-dvorakdvorak-rdvorakANSI-dvorakdvorak-lmac-euromac-euro2mac-fr_CH-latin1mac-usmac-de-latin1mac-bemac-esmac-plmac-semac-dvorak                                                                                                    |                  | + '                                   |                   |                    |
| ANSI-dvorak dvorak-l mac-euro mac-euro2 mac-fr_CH-latin1 mac-us mac-de-latin1 mac-be mac-es mac-pl mac-se mac-dvorak                                                                                                    |                  | <del>-</del> -                        | •                 |                    |
| mac-fr_CH-latin1mac-usmac-de-latin1mac-bemac-esmac-plmac-semac-dvorak                                                                                                    |                  |                                       |                   |                    |
| mac-es mac-pl mac-se mac-dvorak                                                                                                    |                  |                                       |                   |                    |
| ·                                                                                                    |                  |                                       |                   |                    |
|                                                                                                    |                  | mac-template                          |                   |                    |

|                 |                 |                 | nodeadkeys      |
|-----------------|-----------------|-----------------|-----------------|
| mac-fr          | mac-pt-latin1   | mac-uk          | mac-it          |
| mac-de_CH       | sunt4-no-latin1 | sunt5-cz-us     | sundvorak       |
| sunt5-de-latin1 | sunt5-us-cz     | sunt5-es        | sunt4-fi-latin1 |
| sunkeymap       | sunt4-es        | sunt5-ru        | sunt5-uk        |
| sun-pl          | sunt5-fr-latin1 | sunt5-fi-latin1 | sun-pl-altgraph |

**4.** Press **Enter** to return to the Configure The Virtual Appliance Menu.

### **Update SSL Certificate**

To update the SSL Certificate, you must first generate a \*.crt and \*.key file and use an SFTP Client to upload the files to the VA. Make sure the destination directory is "keys".

- SFTP User: cliadmin
- SFTP Password: <password when deploying VA>
- **SFTP Port**: 22
- 1. Enter 12 and press Enter.
- **2.** Choose a file certificate file (.crt) and enter **y** and **Enter**. Choose a private key file (.key) and enter **y** and **Enter**. The Tomcat service will be restarted.

```
Update the SSL Certificate for OV 2500 NMS...

Certificates available in directory /home/admin/omnivista/ng_shared/temp/admin/k eys:

[1] server.crt
Choose the certificate file to apply (choose 0 to exit): 1
Are you sure you want to apply this certificate?

[1] server.crt
(y/n): y
Private keys available in directory /home/admin/omnivista/ng_shared/temp/admin/k eys:

[1] server.key
Choose the private key file to apply (choose 0 to exit): 1
Are you sure you want to use this private key?

[1] server.key
(y/n): _
```

# **Configure NTP Client**

1. Enter 13 and press Enter to configure an NTP Server.

- 2. Enter 2 and press Enter.
- **3.** Enter the IP address of the NTP Server and press Enter.

**4.** Enter **y** and press **Enter** to confirm the settings. Press **Enter** to return to the Configure The Virtual Appliance Menu. You can enable the server when you create it, or enabled it at a later time using option **5**.

### **Configure Proxy**

OV 2500 NMS-E 4.2.1.R01 makes an HTTPS connection to the OmniVista 2500 NMS External Repository for upgrade software, Application Visibility Signature Files, and ProActive Lifecycle Management. If the OV 2500 NMS-E 4.2.1.R01 Server has a direct connection to the Internet, a Proxy is not required. Otherwise, a Proxy should be configured to enable OmniVista to connect to the OmniVista 2500 NMS External Repository.

**1.** Enter **14** and press **Enter** to specify whether the VM will use a Proxy Server. Enter **1** and press **Enter** to configure a Proxy Server.

**2.** If the VM will use a proxy server, enter the Proxy Server IP address, along with the port (e.g., 8080).

**Note:** If **n** (No) is selected, all proxy servers will be disabled.

**3.** Enter **y** and press **Enter** to confirm the settings. Press **Enter** to return to the Configure The Virtual Appliance Menu.

### Import JRE CA Certificate

To import a JRE CA Certificate (e.g., \*.pem), you must first use an SFTP Client to upload the files to the VA. Make sure the destination directory is "keys".

- SFTP User: cliadmin
- SFTP Password: <password when deploying VA>
- **SFTP Port**: 22
- 1. Enter 15 and press **Enter** to import a Private CA Certificate.

- 2. Enter the number for the certificate you want to import (e.g., 1) and press Enter.
- 3. Enter an alias for the certificate and press **Enter**. The certificate will be imported.

```
EMAILADDRESS=tash.rozi@al-enterprise.com, CN=Tash Rozi, OU=NMS, O=ALE, L=Calabasas, ST=CA,
=US
Serial number: c3a3953b2754770f
Valid from: Mon May 09 17:45:46 PDT 2016 until: Wed Feb 27 16:45:46 PST 2019
Certificate fingerprints:
        MD5: C8:CA:A5:F7:48:ED:7C:E5:2E:45:FF:A2:4C:81:D5:55
        SHA1: 30:3F:74:B1:B3:25:46:AB:71:09:89:3C:68:C2:F1:9Z:FF:CB:D8:A9
        SHA256: 65:3E:3A:5B:95:F2:D6:A1:83:B5:62:D1:BB:A3:4A:54:A7:1B:92:D1:F1:8C:7D:41:65:64:3E:56
        Signature algorithm name: SHAZ56withRSA
        Version: 3
Extensions:
#1: ObjectId: 2.5.29.35 Criticality=false
AuthorityKeyIdentifier [
Keyldentifier [
0000: D0 58 71 0C 47 47 EF B7 53 91 B9 7B 43 F7 3F 9F
                                                         .Xq.GG..S...C.?.
0010: FC DA 6B 95
                                                         . .k.
#2: ObjectId: 2.5.29.19 Criticality=false
BasicConstraints:[
 CA:true
 PathLen: 2147483647
13: ObjectId: 2.5.29.14 Criticality=false
SubjectKeyIdentifier [
Keyldentifier [
0000: D0 58 71 0C 47 47 EF B7 53 91 B9 7B 43 F7 3F 9F
                                                         .Xq.GG..S...C.?.
0010: FC DA 6B 95
Trust this certificate? [no]:
```

**4.** Enter **y** at the confirmation prompt and press **Enter**. Press **Enter** to return to the Configure The Virtual Appliance Menu.

### Exit

Enter **0** and press **Enter** to return to the Virtual Appliance Menu.

### **Run Watchdog Command**

The Watchdog command set is used to start and stop managed services used by OV 2500 NMS-E 4.2.1.R01. To access the Watchdog CLI Command Menu, enter **3** at the command prompt. The following displays:

Select number matching with action you want to perform and press Enter.

### **Upgrade/Restore VA**

To view information about the current version of the OV 2500 NMS-E 4.2.1.R01 VA, and to update the VM, enter **4** at the command prompt. Menu options include:

- Option 1: Get Help
- Option 2: Update to new OV build or release
- Option 3: Select the Repository which stores OV build/release
- Option 4: Configure Custom Repository
- Option 5: Check available updates
- Option 6: Restore old OV release (OV 3.5.7 or OV 4.1.2 R03)
- Option 0: Exit menu

1. Enter 2 to check current version:

```
Current version of Virtual Appliance
Product Name: Alcatel-Lucent Enterprise OmniVista 2500 NMS 4.2.1.R01 EA
Build Number: 35
Patch Number: 0
Checking available packages for 4.2.1.R01 operation is in progress...
```

2. Enter 5 to check available updates, then enter 2 to check immediately.

#### 3. Enter 6 to Restore OV 2500 Data.

The sections below detail the <u>backup/restore</u> steps for virtual appliance installations. Open a Console on the VM to access the Virtual Appliance Menu. Enter **4** and press **Enter** to choose the **Update/Restore VA** option.

```
Choose the backup to restore:

[1] ov357bglorewin8_10.95.136.59_2016-06-17--15-28.osb

[0] Exit

(*) Type your option: 1

Would you like to restore by the backup file

[1] ov357bglorewin8_10.95.136.59_2016-06-17--15-28.osb

[y|n] (y): y

Restore operation can result in data loss or corruption. We advise taking a UM snapshot prior to this. Are you ready to proceed [y|n] (n): y

Restore operation is in progress...
```

**Note:** To display backup file, you have to access the Virtual Appliance for sending backup files via SFTP:

SFTP User: cliadmin

SFTP Password: <password when deploying VA>

• SFTP Port: 22

### **Change Password**

You can change the Virtual Appliance cliadmin password and/or mongo database password.

To change the VA cliadmin password, enter **2**, then press **Enter**. At the prompts, enter the current password, then enter the new password.

To change the mongo database password, enter **3**, then press **Enter**. You have two options when changing the mongo database password.

```
(*) Type your option: 3
Would you like to change password for
[1] Mongo administrator
[2] Ngnms application user
Provide your option [1 OR 2]: _
```

Enter **1** to change the mongo administrator password. Enter **2** to change the application user password. At the prompts, enter the current password, then enter the new password.

### Logging

You can view OV 2500 NMS-E 4.2.1.R01 Logs using the "Logging" option. Enter **6**, then press **Enter**.

### **Power Off**

Before powering off the VM, you must stop all OV 2500 NMS-E 4.2.1.R01services using the **Stop All Services** option in the **Run Watchdog Command**. After all the services are stopped, enter **7** at the command line to power off the VM. Confirm power off by entering **y**. The power off may take several minutes to complete.

**Note:** OV 2500 NMS-E 4.2.1.R01 functions stop running following power off. The VM must be powered back on via the VMware client software and you must log back into the VM via the console.

#### Reboot

Before rebooting the VM, you must stop all OV 2500 NMS-E 4.2.1.R01 services using the **Stop All Services** option in the **Run Watchdog Command**. After all services are stopped, enter 8 at the command line to reboot the VM. Confirm reboot by entering **y**. The reboot may take several minutes to complete. When rebooted, you will be prompted to log in through the cliadmin user and password prompts. Note that OV 2500 NMS-E 4.2.1.R01 functions continue following reboot.

#### **Advanced Mode**

Advanced Mode enables you to use read-only UNIX commands for troubleshooting. Enter **9**, then press **Enter** to bring up the CLI prompt. Enter **exit** and press **Enter** to return to the Virtual Appliance Menu. The following commands are supported:

- /usr/bin/touch
- /usr/bin/mktemp
- /usr/bin/dig
- /usr/bin/cat
- /usr/bin/nslookup

- /usr/bin/which
- /usr/bin/less
- /usr/bin/tail
- /usr/bin/vi
- /usr/bin/tracepath
- /usr/bin/tty
- /usr/bin/systemctl
- /usr/bin/grep
- /usr/bin/egrep
- /usr/bin/fgrep
- /usr/bin/dirname
- /usr/bin/readlink
- /usr/bin/locale
- /usr/bin/ping
- /usr/bin/traceroute
- /usr/bin/netstat
- /usr/bin/id
- /usr/bin/ls
- /usr/bin/mkdir
- /usr/sbin/ifconfig
- /usr/sbin/route
- /usr/sbin/blkid
- /usr/sbin/sshd-keygen
- /usr/sbin/consoletype
- /usr/sbin/ntpdate
- /usr/sbin/ntpq
- /usr/bin/ntpstat
- /usr/bin/abrt-cli
- /usr/sbin/init
- /usr/sbin/tcpdump
- /bin/mountpoint

# **Log Out**

To log out of the VM and return to the cliadmin login prompt, enter **0** at the command line. Confirm logout by entering **y**. Note that OV 2500 NMS-E 4.2.1.R01 functions continue following logout.

# Appendix A – Generating an Evaluation License

An Evaluation License provides full OV 2500 NMS-E 4.2.1.R01feature functionality, but is valid only for 60 Days (starting from the date the license is generated). There are two (2) Evaluation Licenses available. Both licenses can be generated at once or in sequence, depending on the configuration.

- NM (Node Management) Device Management for Alcatel-Lucent Enterprise and supported Third-Party Devices. Licenses are available for 10 or 20 Nodes.
- VMM (Virtual Machine Manager) (Optional) Features related to Virtual Machine Manager. Licenses are only available in a single quantity – 200 virtual machines.

**Note:** A Node Management License is required to use the optional VMM License. Also, licenses cannot be cumulated at initial request or later on. This is different than a regular Production licenses.

Follow the steps below to generate an Evaluation License Key.

1. Go to https://service.esd.alcatel-lucent.com/portal/page/portal/EService/LicenseGeneration.

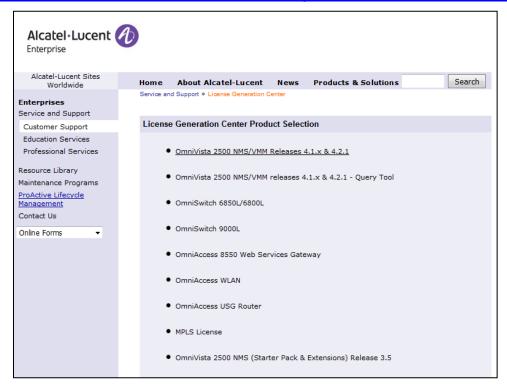

2. Click on OmniVista 2500 NMS/VMM Releases 4.1.x & 4.2.1.

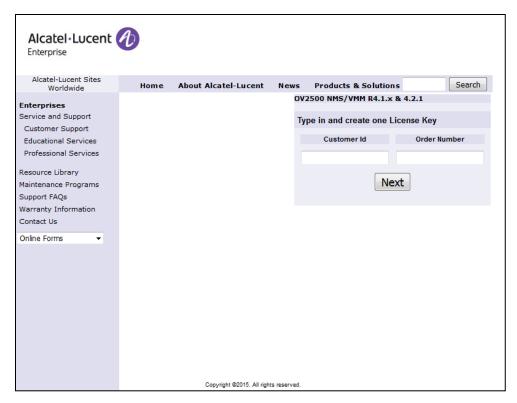

- 3. Enter the Customer ID and Order Number, then click Next.
  - Customer ID 99999
  - Order Number evaluation

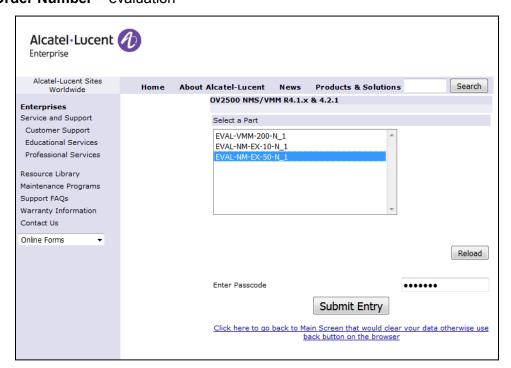

**4.** Select the License Type and the number of devices to be managed from the drop-down menu (e.g., Evaluation NM License for 50 devices – **EVAL-NM-EX-50-N\_1**), enter the Passcode (**alcatel**), and click **Submit Entry**.

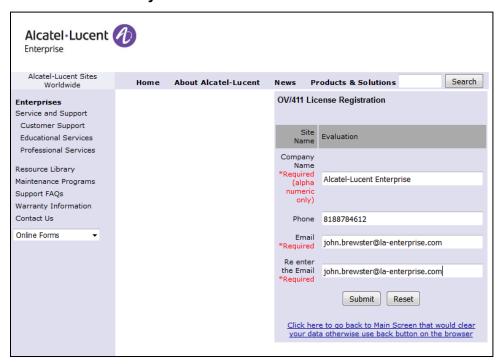

**5.** Complete all of the required fields on the License Registration Form and click **Submit**. A download prompt (shown below) will appear.

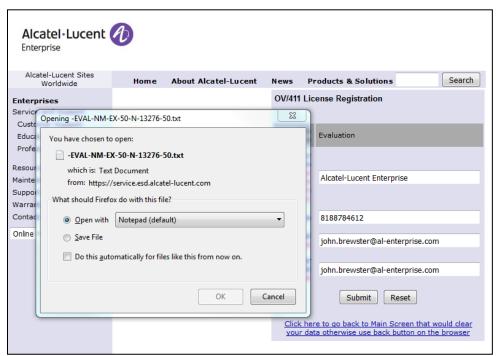

**6.** Click **OK** at the confirmation prompt to download the license key into Notepad. Notepad will open with the License Key displayed.

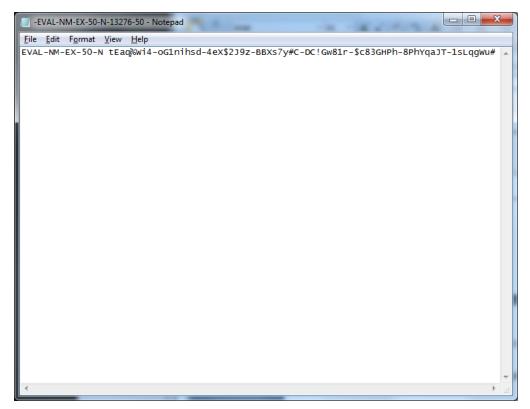

A confirmation e-mail will automatically be sent to the address entered on the Registration form that will include the License Key.